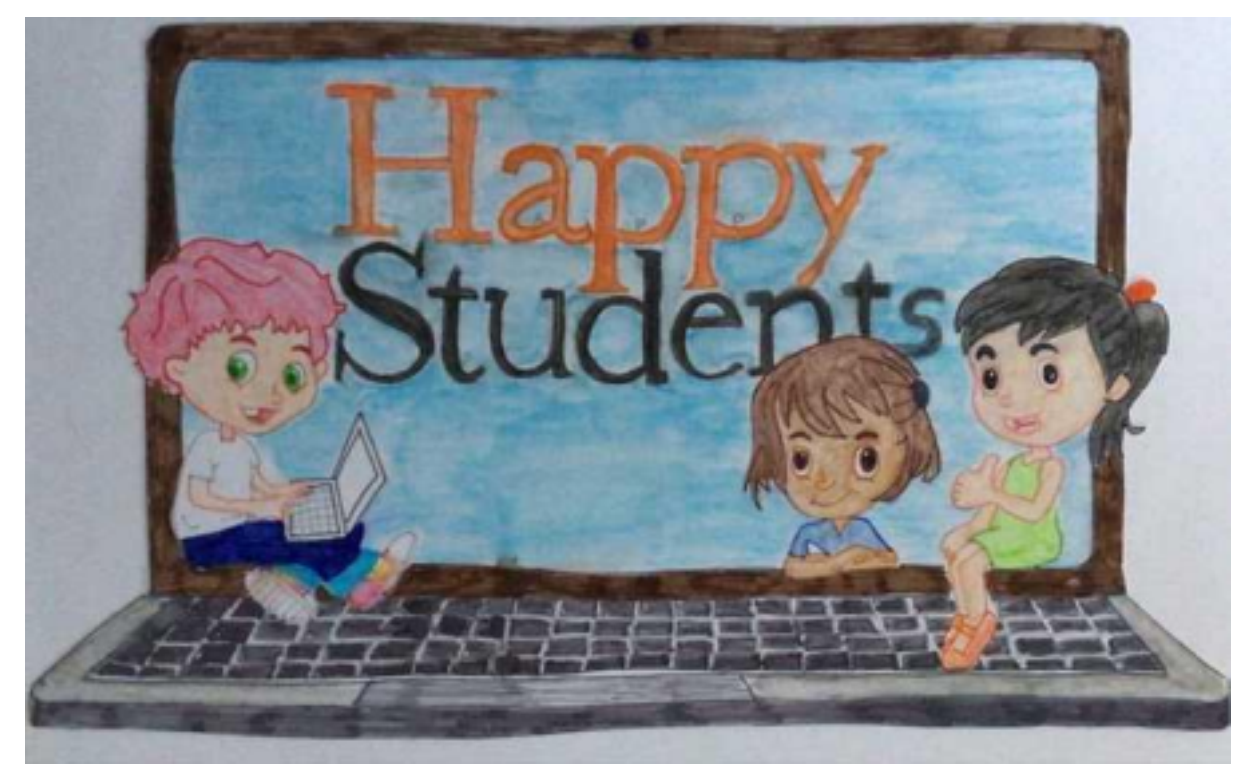

# **Scenariusze zajęć zawierające wykorzystanie aplikacji WEB 2.0**

Wersja polska

2020-1-EL01-KA229-079073 "hAPPy Students"

**Lębork, Październik 2023**

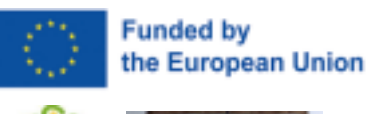

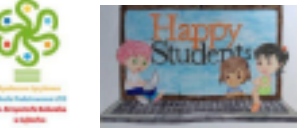

**Wstęp**

Projekt Erasmus + KA229 "happy students" rozpoczął się w październiku 2020, a skończył we wrześniu 2023 roku. Tematem projektu było wprowadzenie 20 applikacji ,aby poprawić i unowocześnić proces nauczania, ale także aby nauczyciele nauczyli się korzystać z dostępnych aplikacji w codziennej pracy. Również chcieliśmy nawiązać przyjaźnie między partnerskimi szkołami oraz uczestnikami projektu.

Koordynatorem projektu była 2 Szkoła podstawowa w Lamii, partnerami szkoła podstawowa z Rzymu-Włochy, szkoła podstawowa z Druskienników - Litwa, szkoła podstawowa z Lęborka - Polska, szkoła podstawowa z Algieciras- Hiszpania oraz szkoła podstawowa z Adany - Turcja.

Rezultatem projektu i współpracy jest przewodnik zawierający plany lekcji z użyciem applikacji które poznaliśmy podczas projektu oraz reszta lekcji w narodowych językach partnerów. Wszystkie są dostępne i darmowe do pobrania na stronie projektu https://happy-students.info/

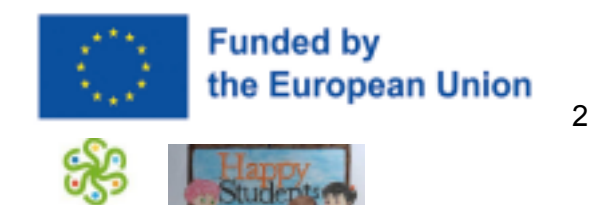

App:  $~49$  Math

### Partner School: Społeczna Językowa Szkoła Podstawowa LTO

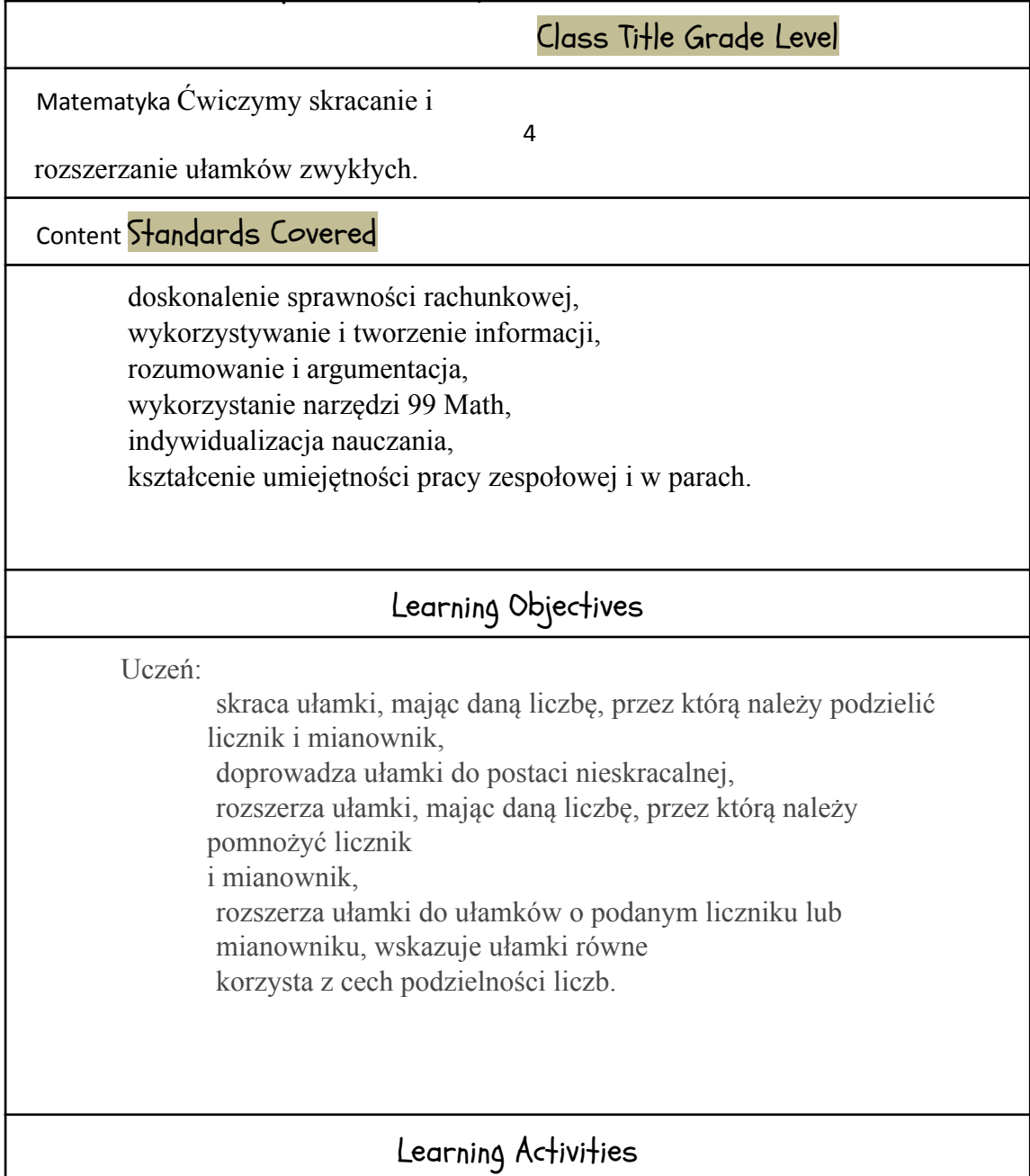

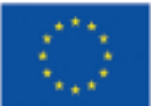

#### **Funded by** the European Union

3

Faza wprowadzająca (5 min)

Czynności organizacyjno-porządkowe

- 3. sprawdzenie obecności
- 4. sprawdzenie pracy domowej
- 5. podanie i określenie celu lekcji oraz omówienie jej przebiegu. Faza realizacyjna

1. Na dobry początek (5 min)

Przypomnienie zagadnień związanych z tematem lekcji poprzez zadawanie pytań zespołowi klasowemu:

Co to znaczy skrócić ułamek, skrócić przez dwa?, co to znaczy rozszerzyć ułamek, rozszerzyć przez 5? Czy możemy skrócić ułamek przez zero?, jaki ułamek jest ułamkiem nieskracalnym? co jest nam przydatne podczas skracania ułamków, pewne cechy? Zaproszenie dwóch uczniów do tablicy w celu wykazania, że rożne ułamki mogą oznaczać taką samą część (różne ułamki – tyle samo pizzy).

2. Zabawa dydaktyczna - znajdź swoją parę ( 8 min) Nauczyciel rozdaje wszystkim uczniom kartoniki z zapisanymi ułamkami, następnie wyjaśnia zasady zabawy. Uczniowie podnoszą kartoniki i poszukują swoich par ( równych), a po znalezieniu przesiadają się, tworząc równe ułamki. Uczniowie muszą się wykazać znajomością cech podzielności, skracania i rozszerzania ułamków. Ułamki skracalne podniosą ręce, a następnie ułamki nieskracalne podnoszą rączki w celu sprawdzenia znajomościzagadnienia.

3. Rozszerzanie, skracanie ułamków - praca z e-bookiem (5 min) 4. Ćwiczenia interaktywne s. 81 z multibooka - praca zespołowa ( 5 min) 5. Gra dydaktyczna ( logiczne myślenie) zapałki – patyczki ( 6 min) 6. Praca indywidualna. Rozwiązywanie testu podsumowującego wiedzę i umiejętności na stronie Math.edu.pl ( 8 min).

Uczniowie korzystają z przygotowanych wcześniej patyczków. Nauczyciel zapisuje na tablicy dwa ułamki, w których liczby są zapisane cyframi rzymskimi. Uczniowie układają te ułamki z zapałek. Ich zadaniem jest przestawienie tylko jednej zapałki tak, aby otrzymać równe ułamki.

Zwycięzcy otrzymują ( pierwsze trzy osoby): –– plusy za poprawnie rozwiązane przykłady.

Faza podsumowująca (3 min)

Sprawdzenie zrozumienia przez uczniów utrwalanych treści lekcji (poprzez podniesienie ręki). Kto z was po dzisiejszej lekcji potrafi skracać ułamki?, rozszerzać ułamki?, przedstawiać ułamek w postaci nieskracalnej?

Zadanie pracy domowej. Zad. I–III Czy już umiem? s. 82 z podręcznika. Dla chętnych zadanie 25 i 26 strona 128 ze zbioru zadań.

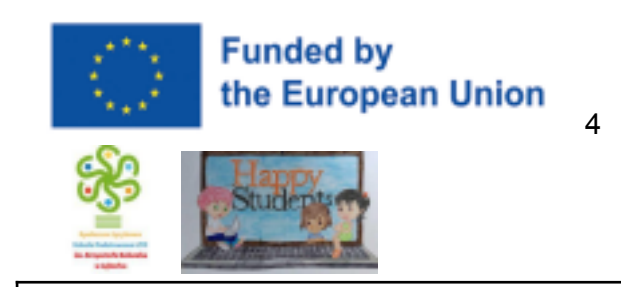

Materials and Resources (Needed by students and teachers)

koła podzielone na części - pizza, kartoniki z ułamkami do zabawy znajdź swoją parę ( równe pary), multibook, tablica interaktywna, rozwiązywanie testu 99 Math podręcznik elektroniczny, patyczki, Matematyka z kluczem, podręcznik, karty pracy (opcjonalnie)

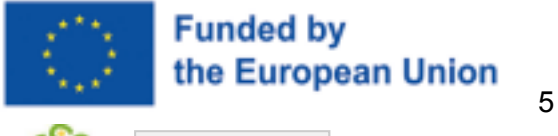

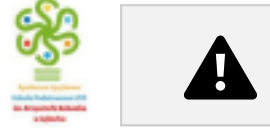

### App: ~edpuzzle

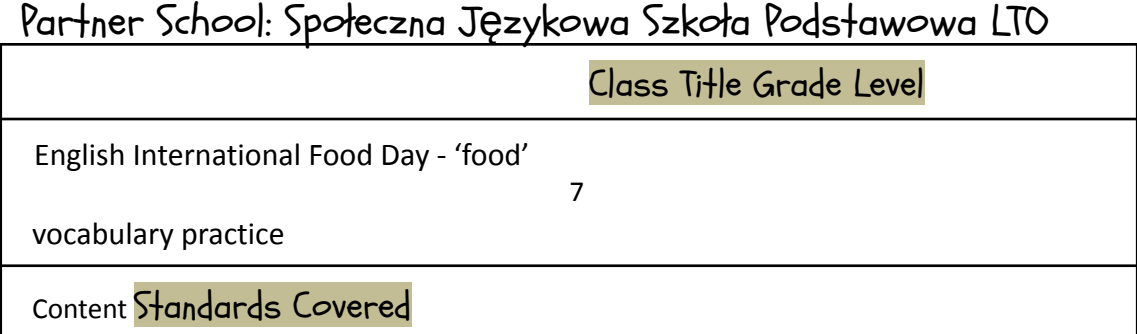

uczenposługuje siębogatym zasobem srodkow jezykowych: zywienie; uczenrozumie ro<sup>*ż*norodne złozone wypowiedzi ustne wypowiadane w naturalnym tempie:</sup> znajduje w wypowiedzi okreslone informacje; uczentworzy w miarezłozone, spojne i logiczne, płynne wypowiedzi ustne: opisuje ludzi, przedmioty, miejsca; opowiada o

czynnościach, doświadczeniach i wydarzeniach z przeszłości i teraźniejszości; przedstawia intencje, marzenia,nadzieje i plany na przyszłość; opisuje upodobania; wyraża i uzasadnia swoje opinie i poglądy, przedstawia i ustosunkowuje siędo opinii i poglądów innych osób; przedstawia sposób postępowania (np. udziela instrukcji, wskazowek); uczenposiada: wiedzeo krajach, społeczenstwach i kulturach społeczności, które posługujasiedanym jezykiem obcym nowozytnym oraz o kraju ojczystym, z uwzględnieniem kontekstu lokalnego, europejskiego i globalnego; uczeńdokonuje samooceny i wykorzystuje techniki samodzielnej pracy nad jezykiem (np. korzystanie ze słownika, poprawianie błędow, prowadzenie notatek)

#### Learning Objectives

Cele ogolne: uczniowie utrwalajasłownictwo z działu tematycznego "Zywienie", uczniowie rozumiejątekst mowiony w jezyku angielskim na poziomie B1+, uczniowie potrafiązastosowaćsłownictwo z działu tematycznego "Żywienie" w kontekscie. Cele szczegołowe: uczniowie potrafianazwacpodstawowe rodzaje żywności, uczniowie potrafiądopasowaćnazwy żywności do podanych kategorii, uczniowie potrafiąwskazaćniepasujący element w grupie słownictwa o tematyce "Żywienie",

.

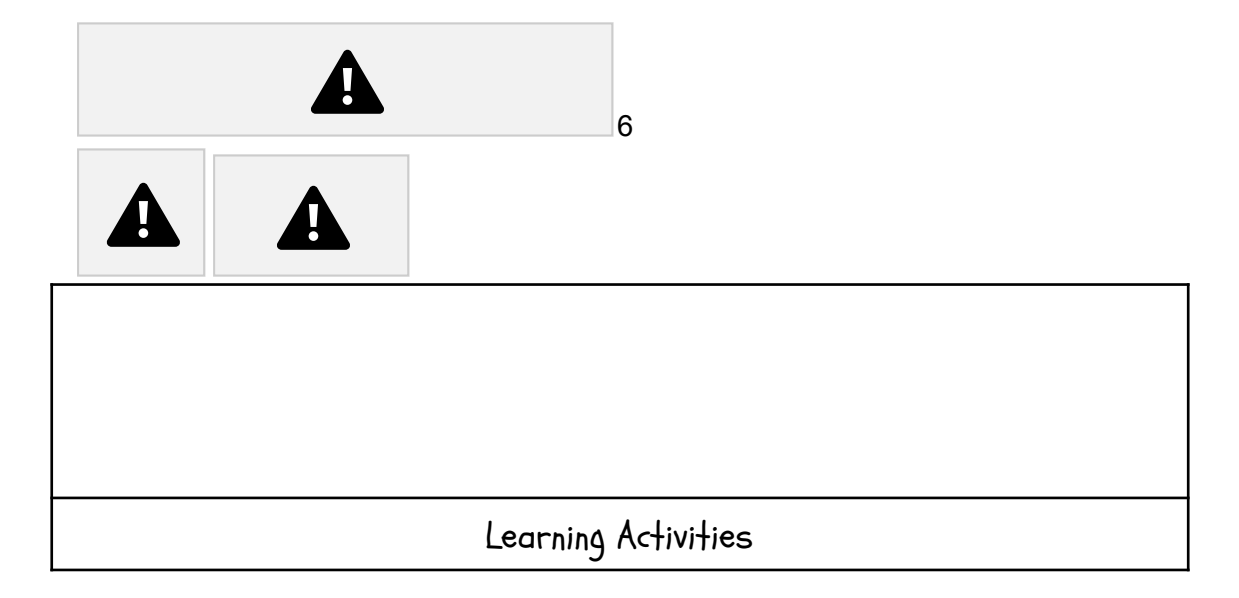

1.(ok. 5 minut) Wprowadzenie: uczniowie opisująobrazki z podręcznika Password Reset B1 +, ćwiczenie 2, strona 54 (załącznik 1). Do opisu obrazka uczniowie stosują rutyne myslenia krytycznego: "Widze- myslę- zastanawiam się". Uczniowie pracują w parach, naprzemiennie opisują obrazki w następujących etapach: określenie co jest widoczne na obrazkach ("widzę"), interpretacja treści widocznych na obrazkow ("myslę"), poszerzenie perspektywy interpretacji obrazków poprzez zadawanie pytańodnośnie treści obrazków ("zastanawiam się"). Celem tego zadania jest przywołanie znanego uczniom słownictwa o tematyce "Żywienie" oraz wprowadzenie tematyki lekcji.

2.(ok. 10 minut) Uczniowie pracująw parach i wykonująćwiczenia 4, 6 oraz 7 ze strony 54. Ćwiczenia sąwykonywane w zindywidualizowanym tempie w aplikacji cyfrowej podrecznika Password Reset B1+, przy uzyciu tabletow. W razie problemow z rozwiązaniem zadan, uczniowie poszukują potrzebnych informacji w darmowym słowniku internetowym https://www.diki.pl/. Aplikacja na bieżąco weryfikuje poprawnosć odpowiedzi uczniow. Nauczyciel monitoruje tempo pracy uczniów i podaje wskazówki w przypadku, gdy uczniowie nie sąw stanie samodzielnie rozwiązaczadan. Po wykonaniu zadan, uczniowie dzielasiena forum klasowym informacjami, co sprawiło im trudności. Celem zadania jest powtórzenie znajomości słownictwa z działu tematycznego "Żywienie" oraz poznanie nowych zwrotow w oparciu o praceze słownikiem i nauczanie rowieśnicze (peer teaching). 3.(ok. 5 minut) Uczniowie indywidualnie ogladajamateriał filmowy (tradycyjne dania angielskie) na platformie Edpuzzle

(https://edpuzzle.com/media/61ccbb534336c442cc6ced67) przy użyciu tabletów. Zadaniem uczniów jest udzielićodpowiedzi na pytania wklejone do treści filmu. Następnie uczniowie oglądająten sam materiał filmowy przy użyciu ekranu interaktywnego i wspólnie udzielająodpowiedzi na pytania do tekstu słuchanego. Celem zadania jest zgłębienie wiedzy kulturowej dotyczącej typowych dańkuchni brytyjskiej oraz poszerzenie wiedzy uczniów z zakresu słownictwa o tematyce "Żywienie".

4.(ok. 20 minut) Uczniowie przy zastosowaniu rutyny myślenia krytycznego "Role play" utrwalajanowopoznane słownictwo w nastepujących etapach: -Uczniowie zapoznająsiez listazbiorczasłownictwa, ktore pojawiło siena bieżącej lekcji (podręcznik Password Reset B1 + strona 54 oraz ww. materiał filmowy)

5. Podsumowanie

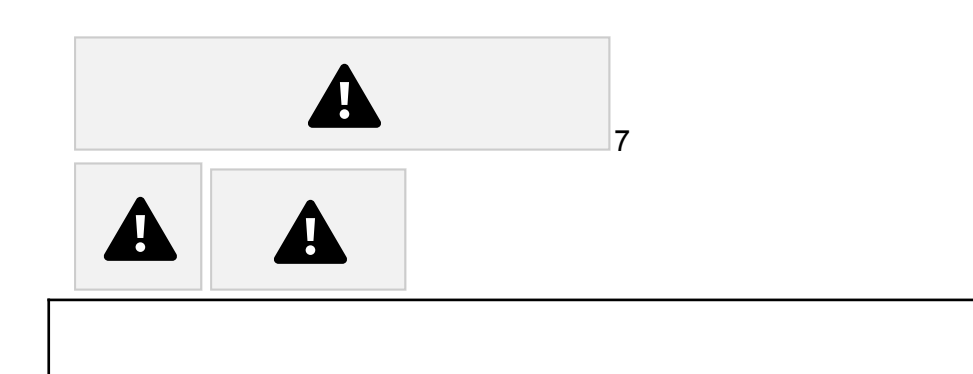

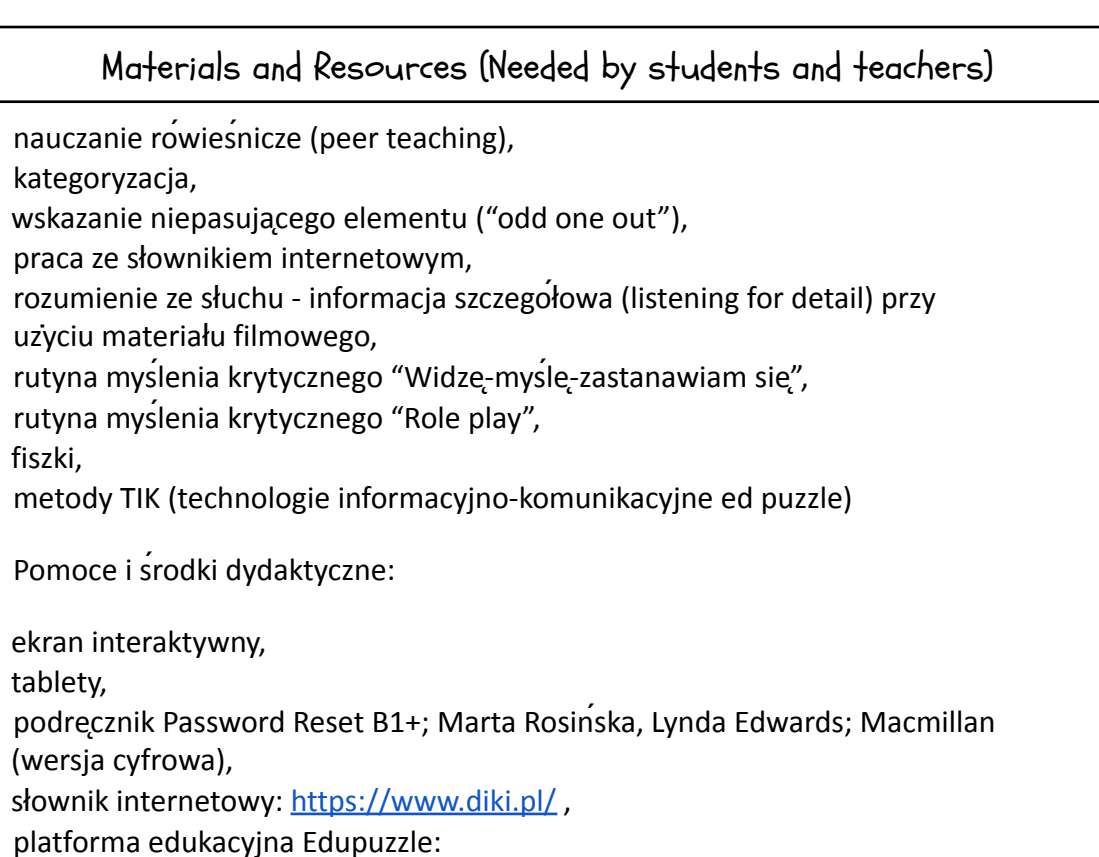

https://edpuzzle.com/media/61ccbb534336c442cc6ced67,

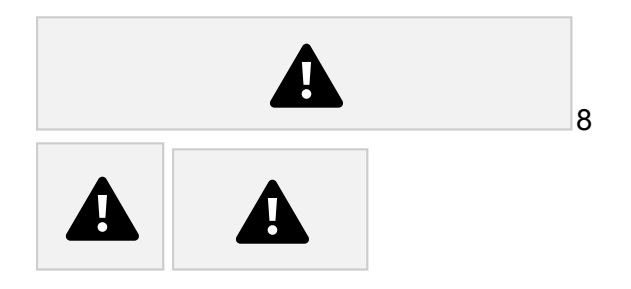

# App: ~edpuzzle

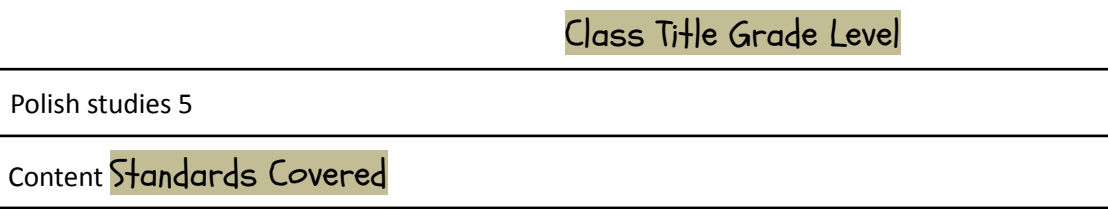

● rozwijanie umiejętności słuchania ze zrozumieniem poprzez użycie pytań sprawdzających, ● rozwijanie wyobraźni poprzez dokończenie oglądanej historii, ● sprawdzenie znajomości tematu poprzez quiz, ● angażowanie uczniów do dyskusji i dzielenia się swoimi wrażeniami, ● jako narzędzie do nauki języka polskiego, Learning Objectives Stymulacja wizualna zachęca uczniów do interakcji z treścią lub koncepcją. Filmy nadają się też świetnie do nauczania praktycznych pojęć, które najlepiej wyjaśniać krok po kroku. Daje to uczniom możliwość uczenia się we własnym tempie, zatrzymywania w dowolnym momencie oraz przewijania i ponownego odtwarzania trudniejszych momentów. Dzięki temu lepiej utrwalają wiedzę. Jeśli filmy zainteresują uczniów – materiał w nich przedstawiony zostanie przez nich lepiej przetworzony i zapamiętany. Nauczycielowi natomiast filmy wideo ułatwiają prowadzenie lekcji. Zwiększają motywację uczniów, a prowadzącemu zapewniają elastyczność – nauczyciel może przerwać film w dowolnym momencie, aktywizując uczniów lub skupiając się na określonym obszarze. Umożliwiają one także pracę w modelu "odwróconej lekcji" lub w trybie nauczania mieszanego. Learning Activities

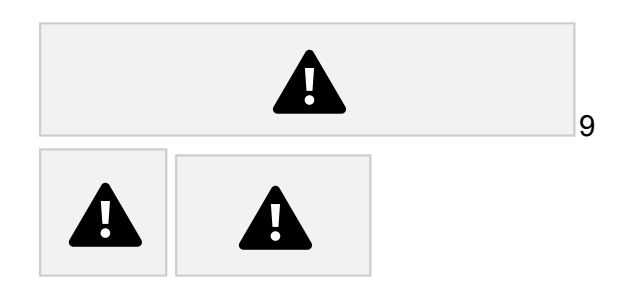

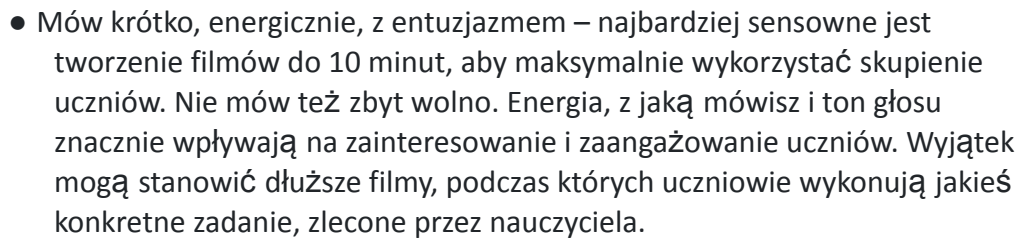

● Zwróć uwagę na styl, w jakim mówisz – nie mów zbyt formalnie. Uczniowie powinni mieć poczucie autentyczności i odbioru Ciebie w formie jak najbardziej zbliżonej do rzeczywistości. To, jakim stylem mówisz, ma bardzo duży wpływ na naukę uczniów – dlatego mów na luzie, w stylu

konwersacyjnym, wyobrażając sobie swoich uczniów przed sobą.

- Upewnij się, że materiał jest docelowy to znaczy, że materiał jest właśnie dla tych uczniów, z tej klasy. To bardzo ważny aspekt, aby tworzyć swoje materiały wideo skierowane do Twoich konkretnych odbiorców. Ważny jest wtedy każdy element materiału – sposób w jaki mówisz, jakiego języka używasz.
- Pamiętaj o elementach wizualnych do tworzenia własnego materiału wideo wykorzystaj nie tylko siebie jako narratora, ale także dodatkowe elementy wizualne: plansze, plakaty, animacje, tablice. To zdecydowanie zwiększa zaangażowanie uczniów oraz sprzyja lepszemu zrozumieniu prezentowanych treści.

Materials and Resources (Needed by students and teachers)

books, writing books, white interactive board comp

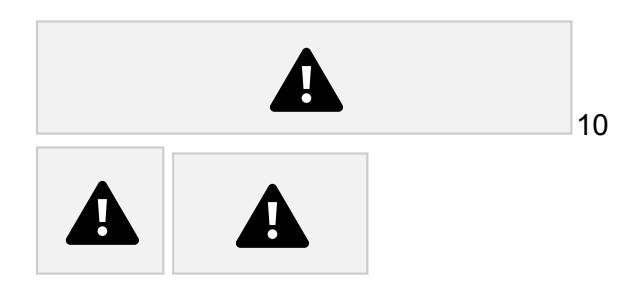

App: ~liveworksheet

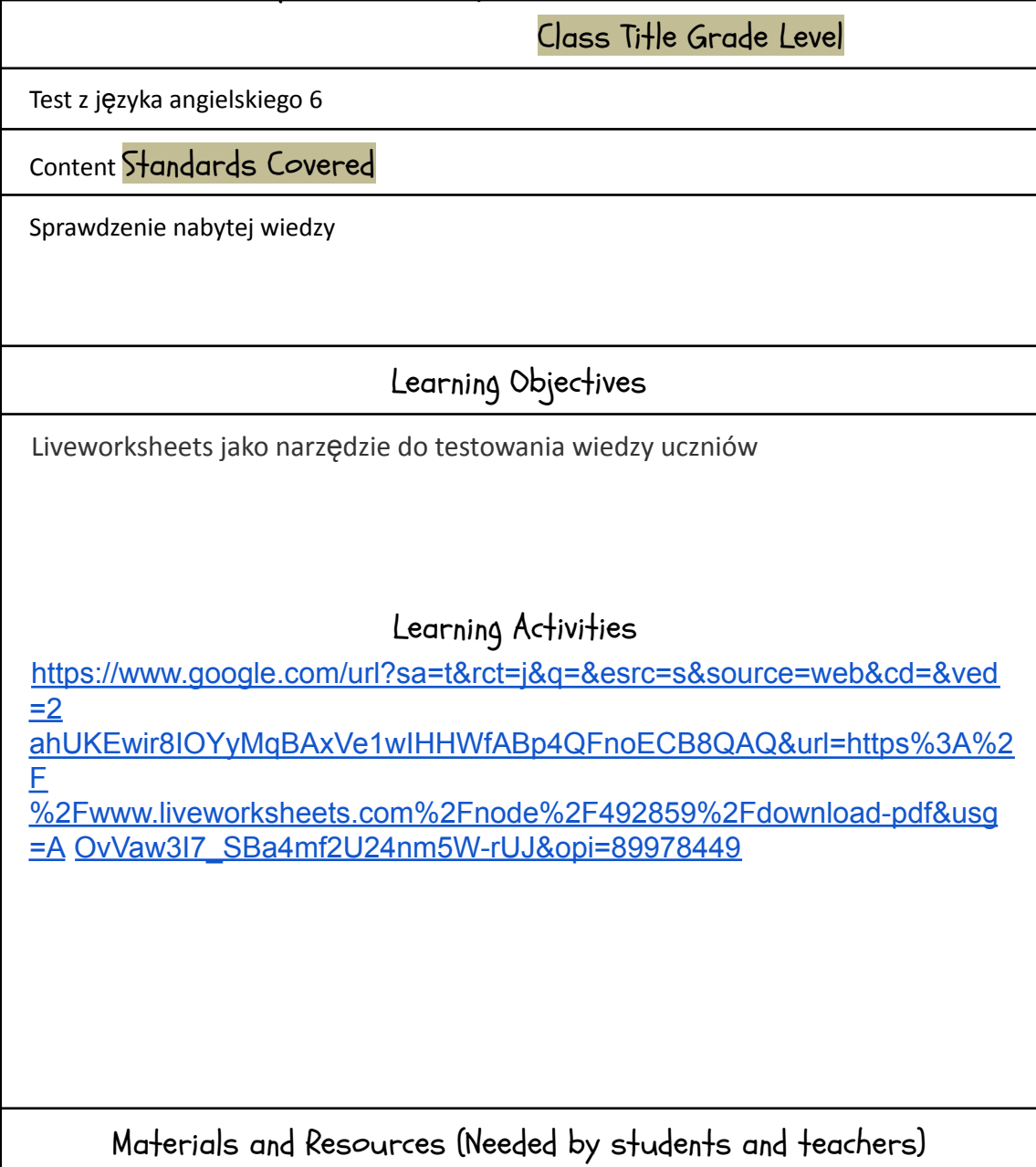

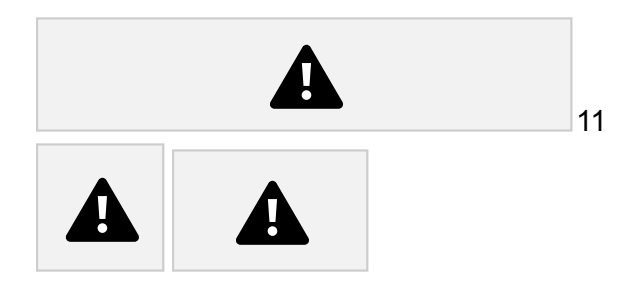

paper pencil, white interactive board comp

### App: ~liveworksheet

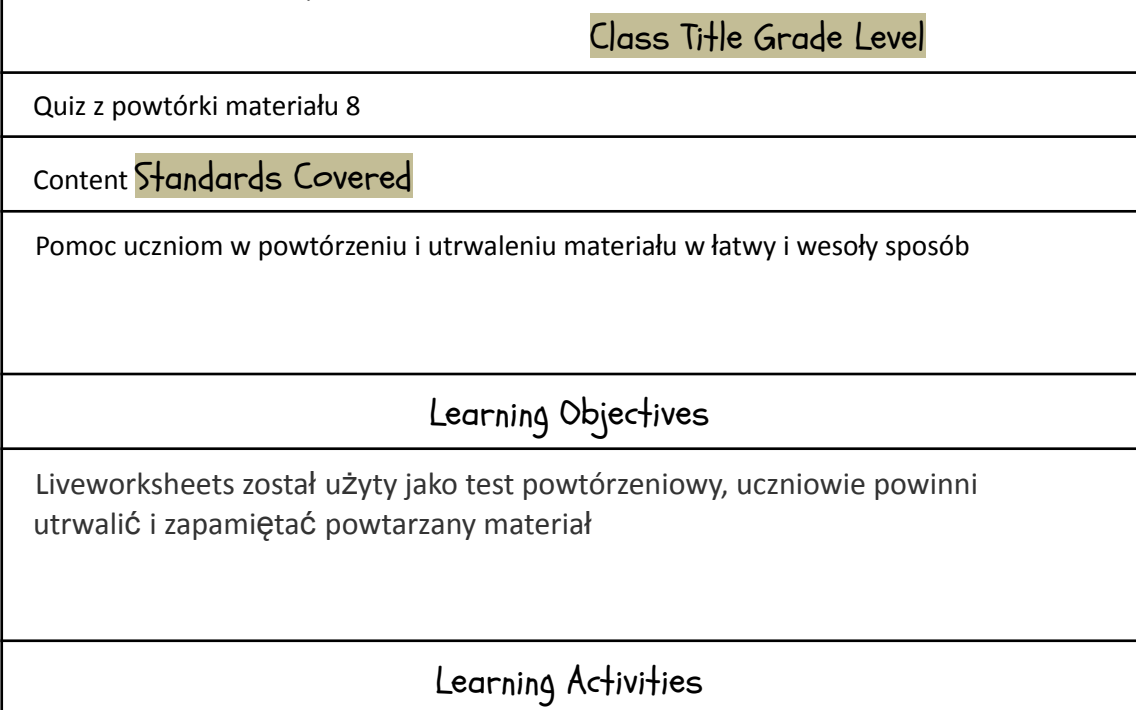

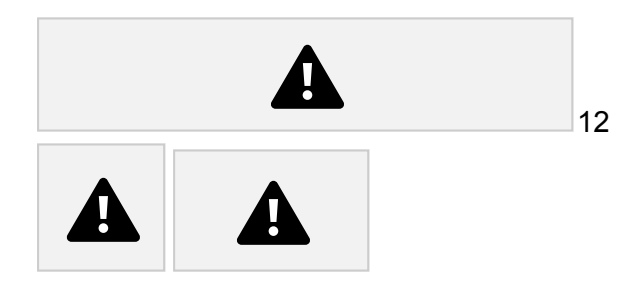

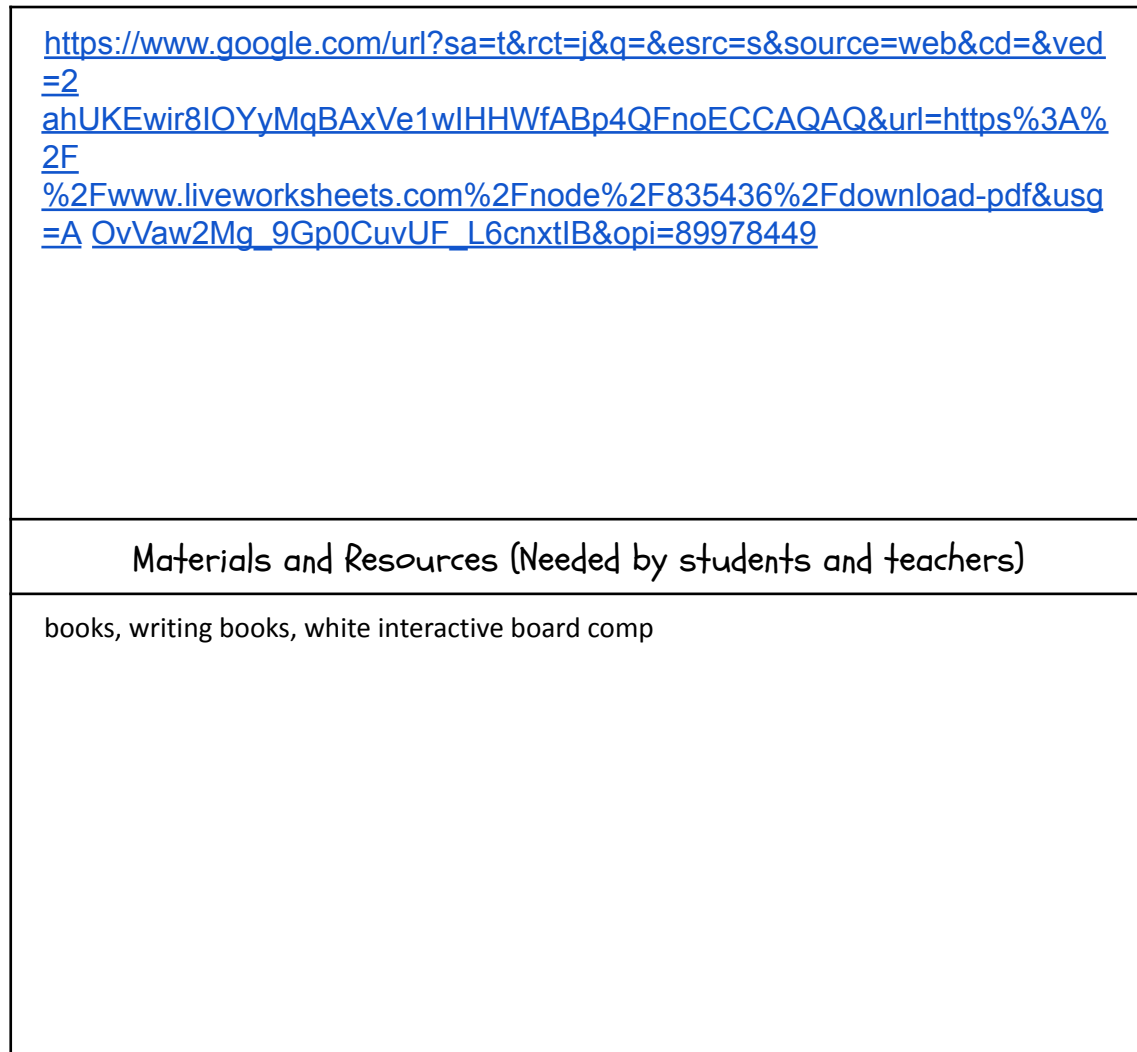

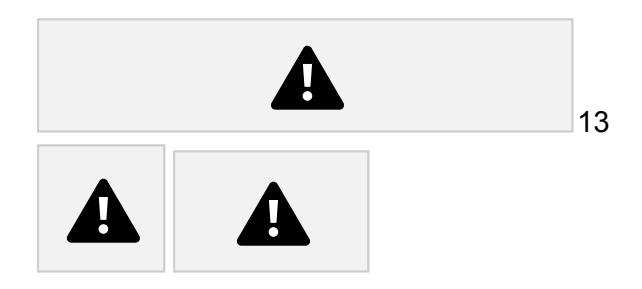

App: ~Plickers

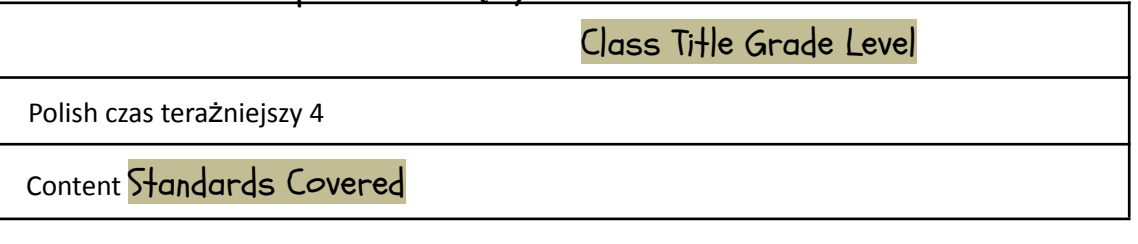

Powtórzenie słownictwa dotyczacego obowiazków domowych oraz czasu gramatycznego *terażniejszego.* Po lekcji uczeńpotrafi:

Zbudowaczdanie w czasie terazniejszym opisujące jakie ma obowiązki domowe.

Zbudowaczdania zawierające przysłówki czestotliwości. Wymienićobowiązki domowe

#### Learning Objectives

Uczeńrozumie proste wypowiedzi ustne (np. rozmowy, wiadomości, komunikaty, ogłoszenia, instrukcje) artykułowane wyraźnie, w standardowej odmianie języka: reaguje na polecenia.

Uczenposługuje siepodstawowym zasobem srodkow jezykowych (leksykalnych, gramatycznych, ortograficznych oraz fonetycznych), w zakresie nastepujących tematów: miejsce zamieszkania (np. prace domowe), życie prywatne (np. czynności życia codziennego, styl życia).

Uczeńtworzy krótkie, proste, spójne i logiczne wypowiedzi ustne: opowiada o czynnościach, doświadczeniach i wydarzeniach z teraźniejszości. Uczeńwspółdziała w grupie. Uczenkorzysta ze zrodeł informacji w jezyku obcym nowozytnym, równieżza pomocątechnologii informacyjno-komunikacyjnych.

Uczeńdokonuje samooceny.

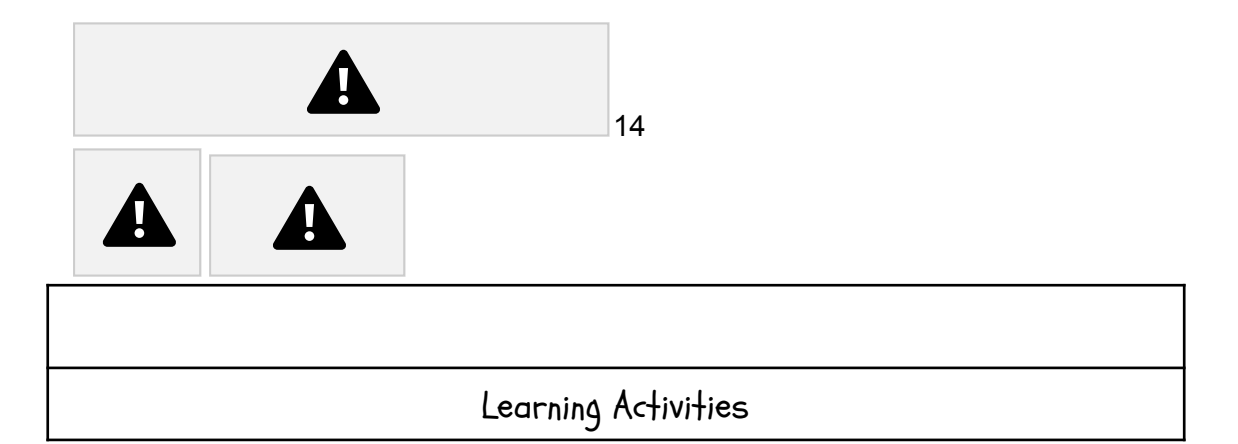

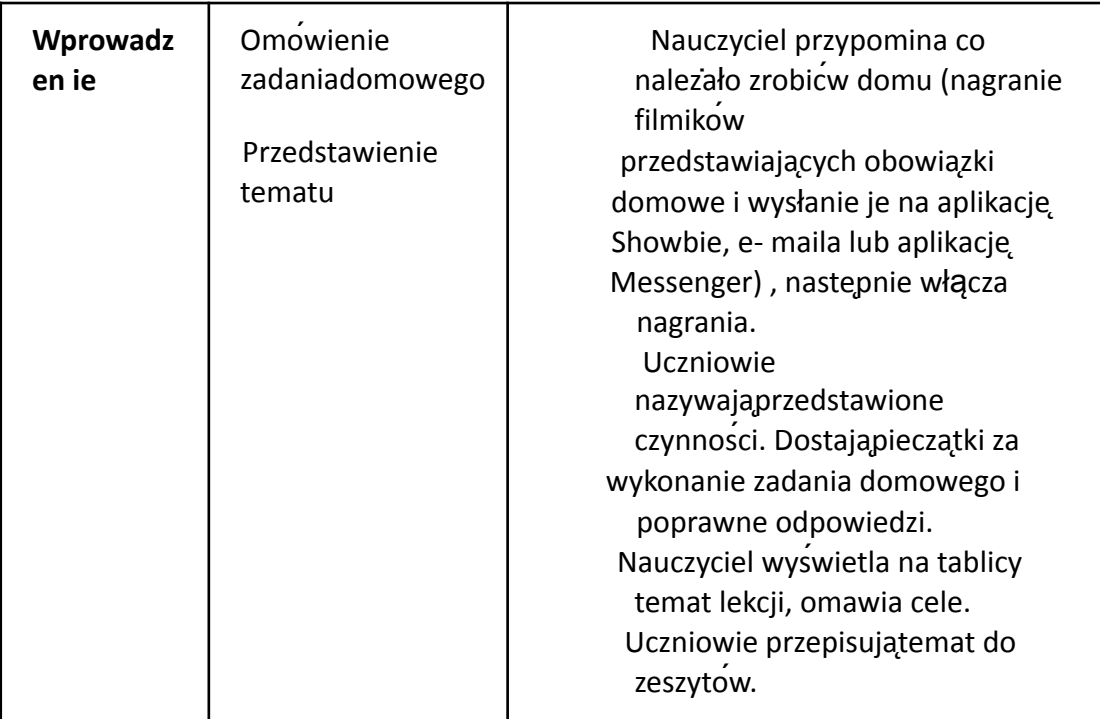

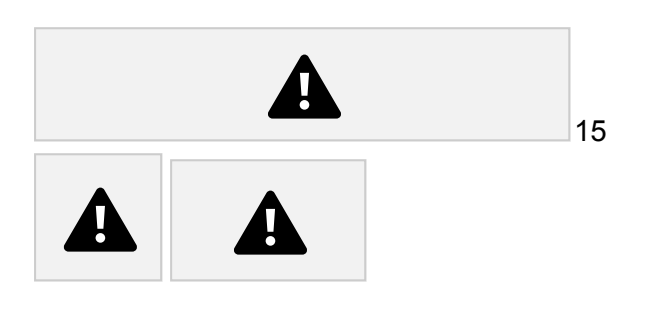

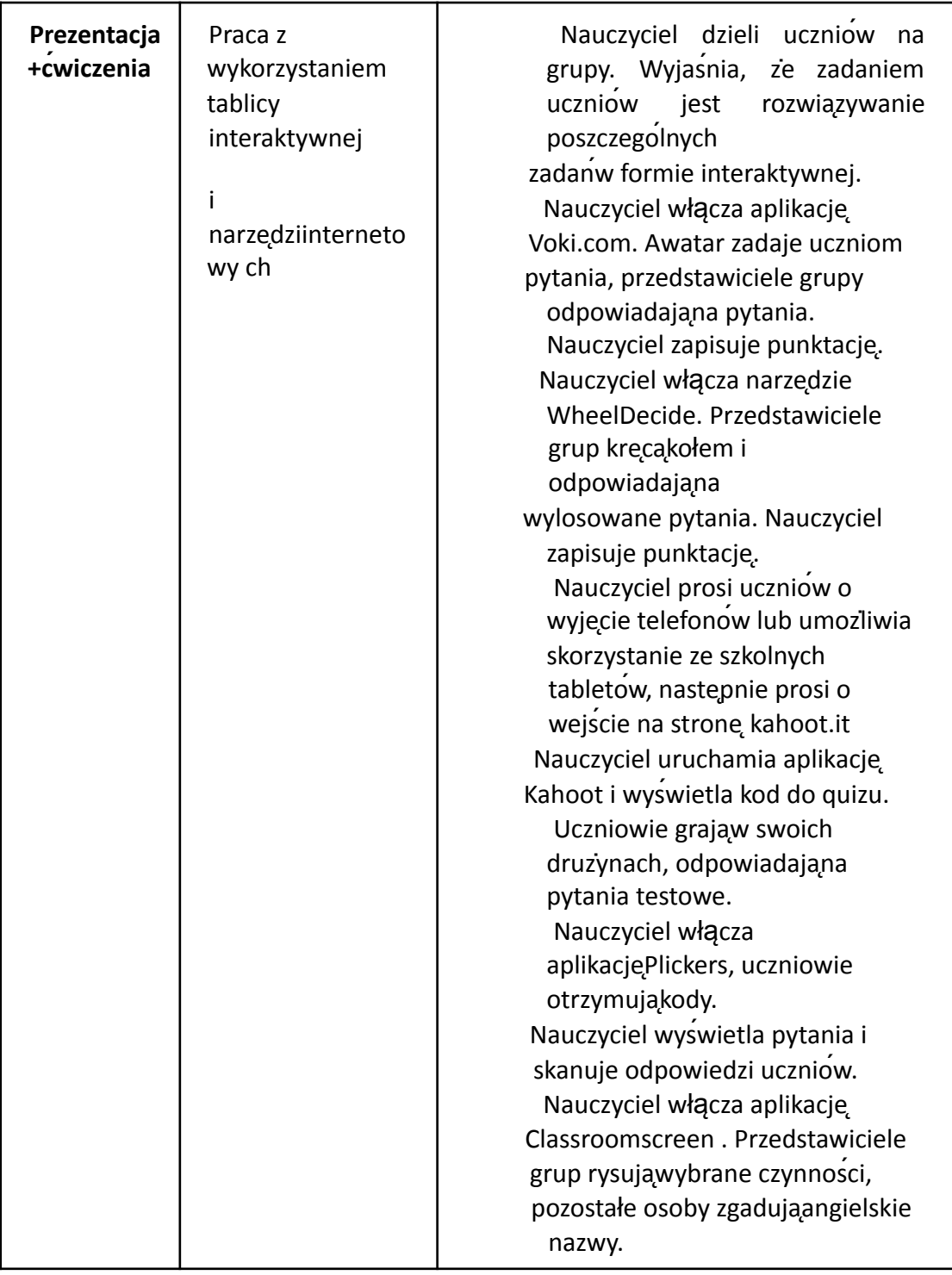

#### **ETAP TRZECI**: (3-5 minut )

Zakonczenie: Nauczyciel podlicza punkty, nagradza uczniów pieczątkami i naklejkami.

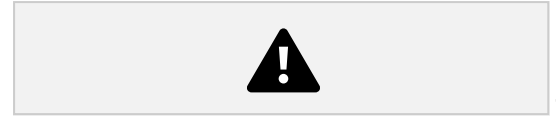

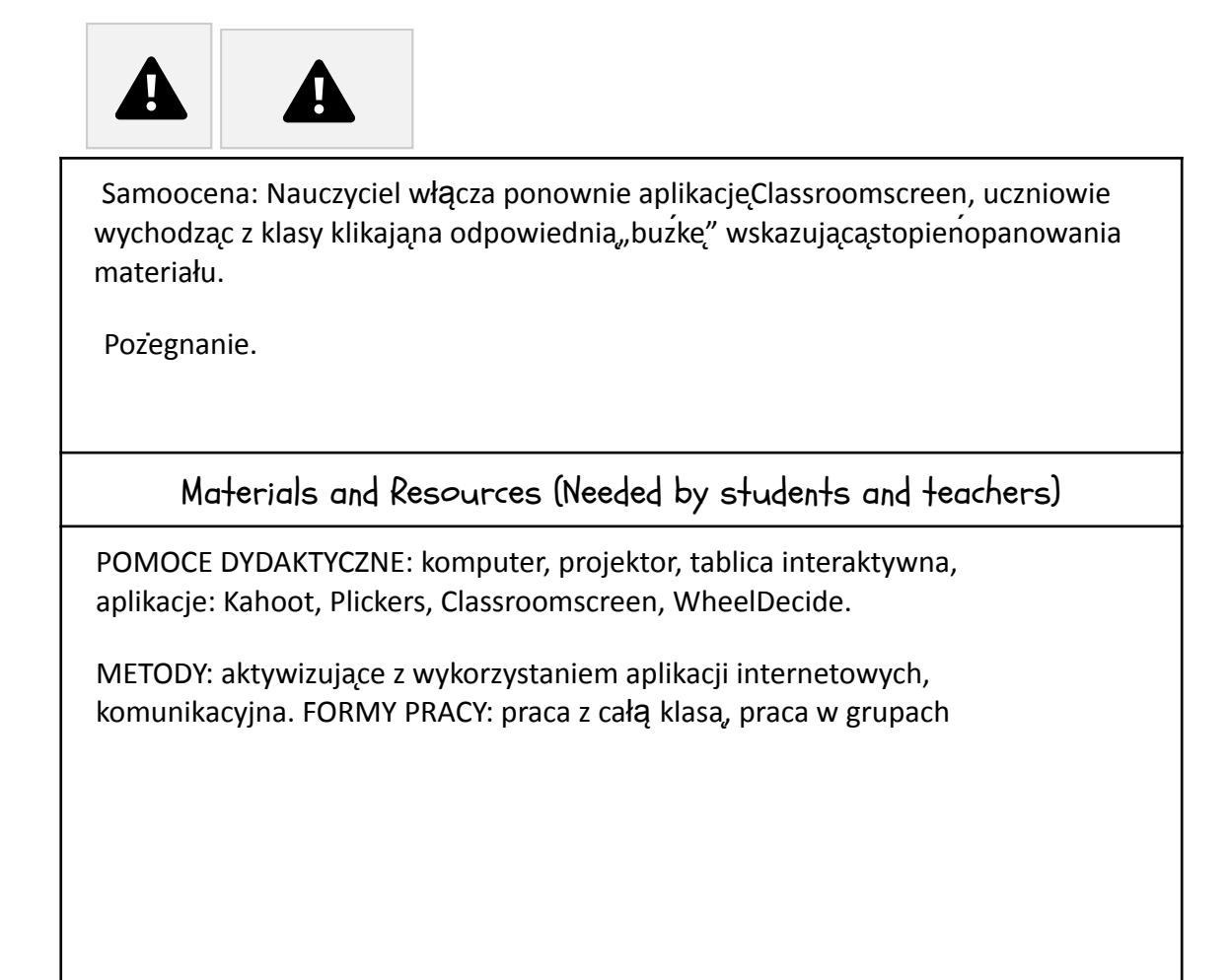

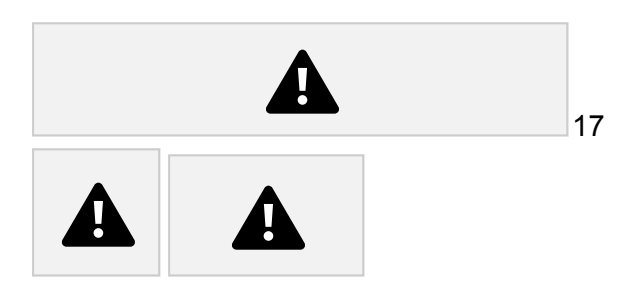

### App: ~Kahoot

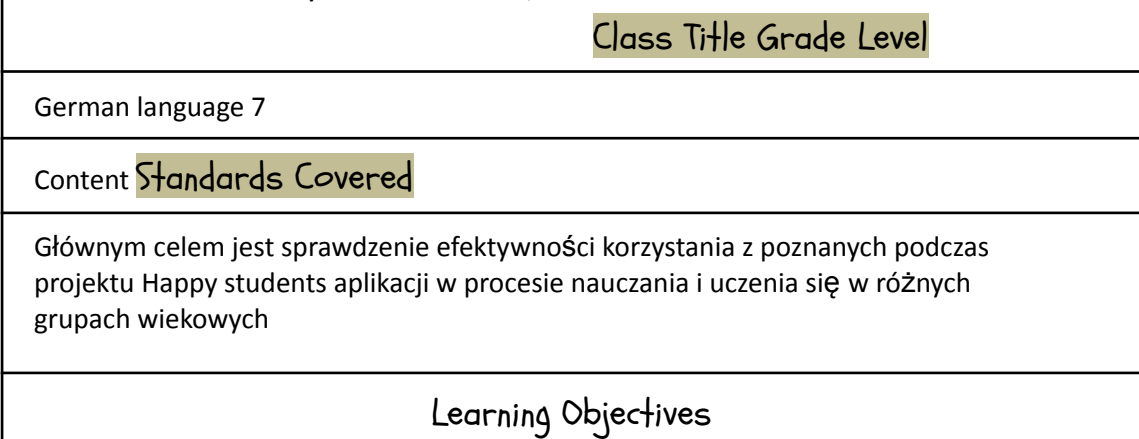

I. Uczenposługuje siepodstawowym zasobem srodkow jezykowych (leksykalnych, gramatycznych, ortograficznych oraz fonetycznych), umożliwiającym realizacjepozostałych wymaganogolnych w zakresie nastepujących tematow:

5) życie prywatne (np. rodzina, znajomi i przyjaciele, czynności życia codziennego, określanie czasu, formy spędzania czasu wolnego, święta i uroczystości, styl życia, konflikty i problemy)

Uczenprzetwarza prosty tekst ustnie lub pisemnie:1) przekazuje w jezyku obcym nowożytnym informacje zawarte w materiałach wizualnych (np wykresach, mapach, symbolach, piktogramach) lub audio-wizualnych (np. filmach, reklamach); Uczeń korzysta ze źródeł informacji w języku obcym, również za pomocą technologii informacyjno- komunikacyjnych,

#### Learning Activities

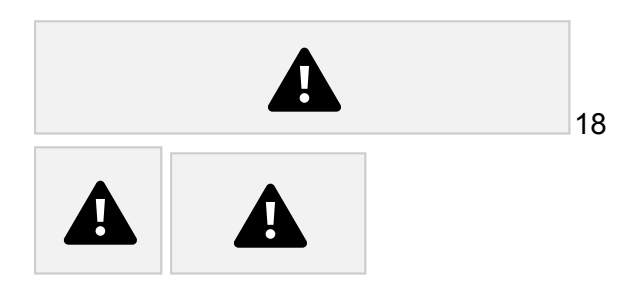

Przebieg lekcji

życie prywatne (np. rodzina, znajomi i przyjaciele, czynności życia codziennego, określanie czasu, formy spędzania czasu wolnego, święta i uroczystości, styl życia, konflikty i problemy)

Uczen<sup></sup> przetwarza prosty tekst ustnie lub pisemnie:1) przekazuje w jezyku obcym nowożytnym informacje zawarte w materiałach wizualnych (np wykresach, mapach, symbolach, piktogramach) lub audio-wizualnych (np. filmach, reklamach); Uczeń korzysta ze źródeł informacji w języku obcym, również za pomocą technologii

informacyjno- komunikacyjnych,

Uczniowie rozwijająrozumienie globalne i selektywne tekstu pisanego. Uczniowie poznajaniemieckie pojecia zwiazane z symbolikasíwiąt wielkanocnych. Uczniowie potrafiaopowiedzieckrotko o tradycjach swiatecznych w Niemczech i w Polsce.

Propozycja lekcji z języka niemieckiego z wykorzystaniem TIK

Temat: Wie feiert man Ostern in Deutschland und in Polen? Zwyczaje wielkanocne w Niemczech i w Polsce. Klasa: V Liczba godzin: 1

Podrecznik: "Punkt 5" WSiP Odniesienie do podstawy programowej:

I. Uczen<sup>í</sup> posługuje się podstawowym zasobem srodkow językowych (leksykalnych, gramatycznych, ortograficznych oraz fonetycznych), umozliwiającym realizację pozostałych wymaganogolnych w zakresie nastepujących tematow:

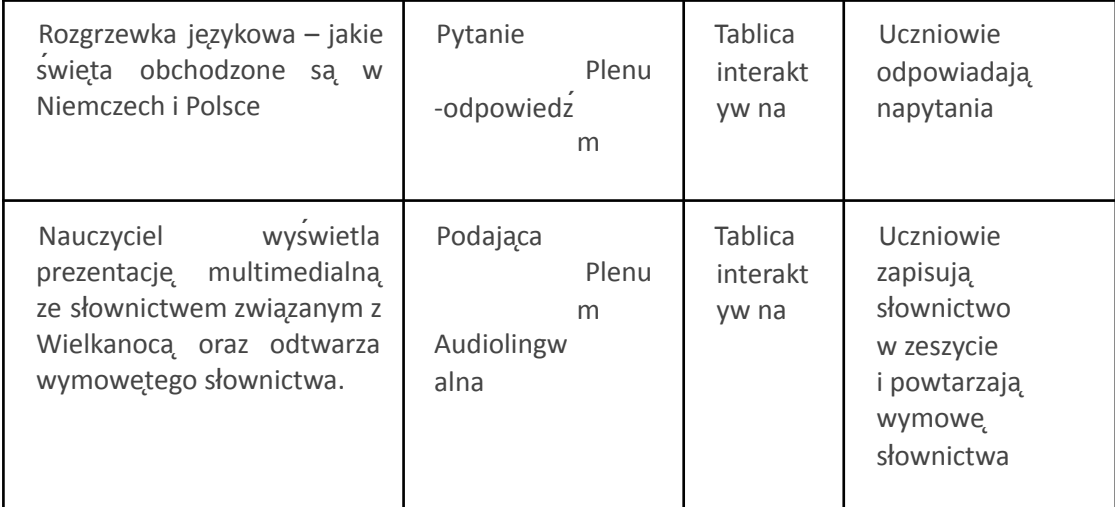

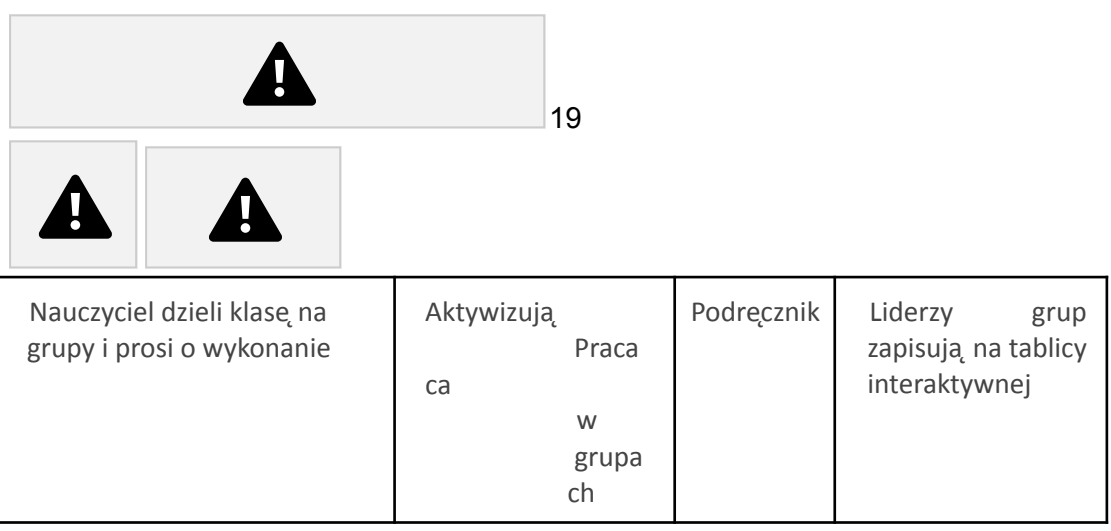

ćw.6 ze str.91 w podręczniku.

rozwiązanie ćwiczenia.

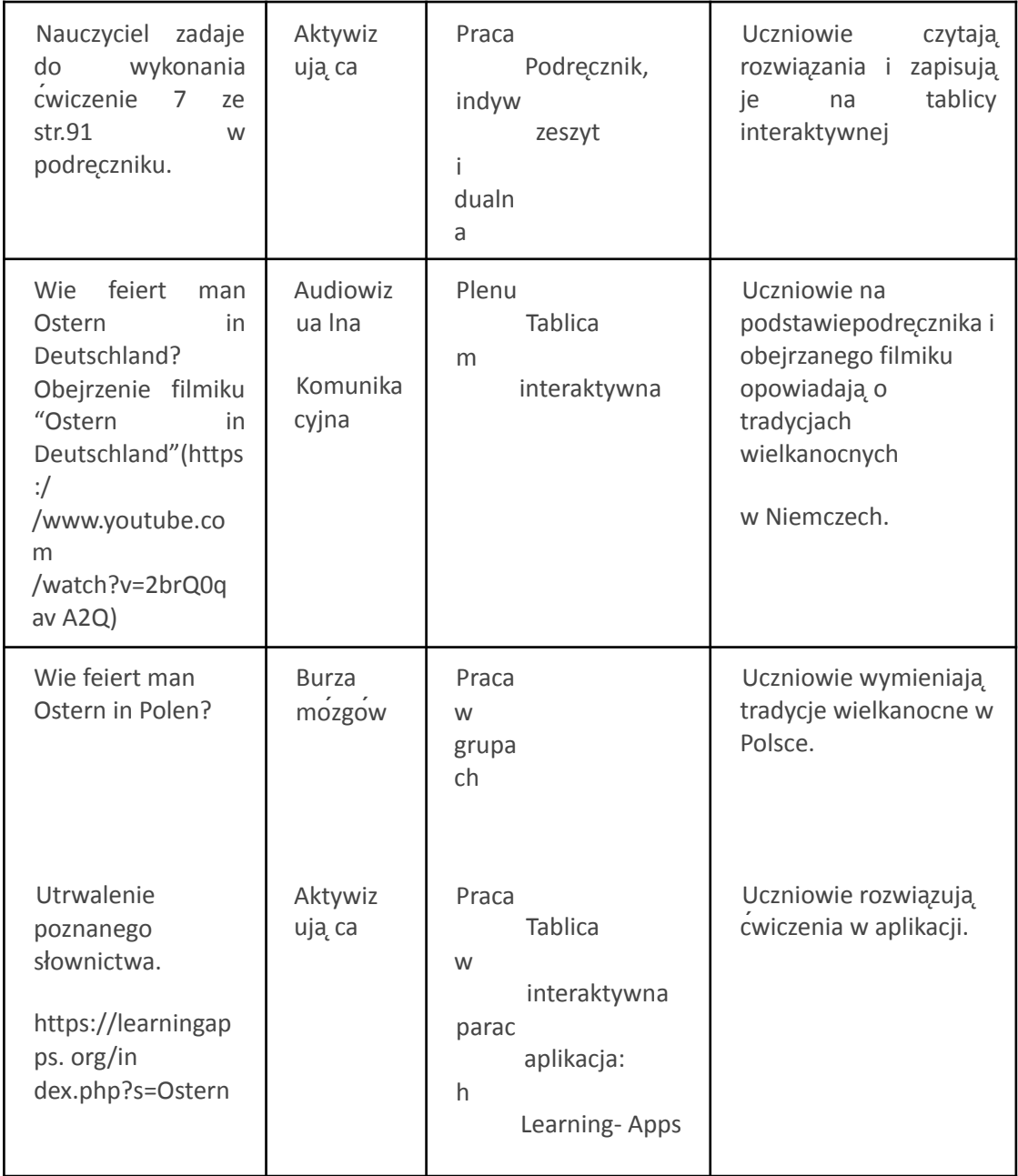

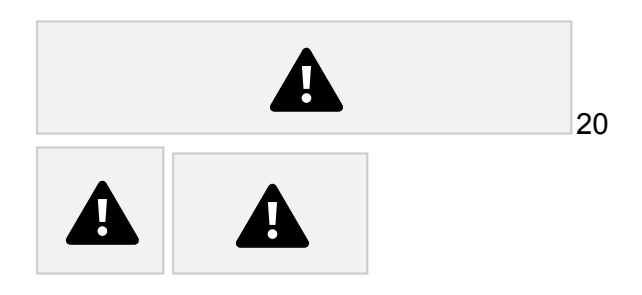

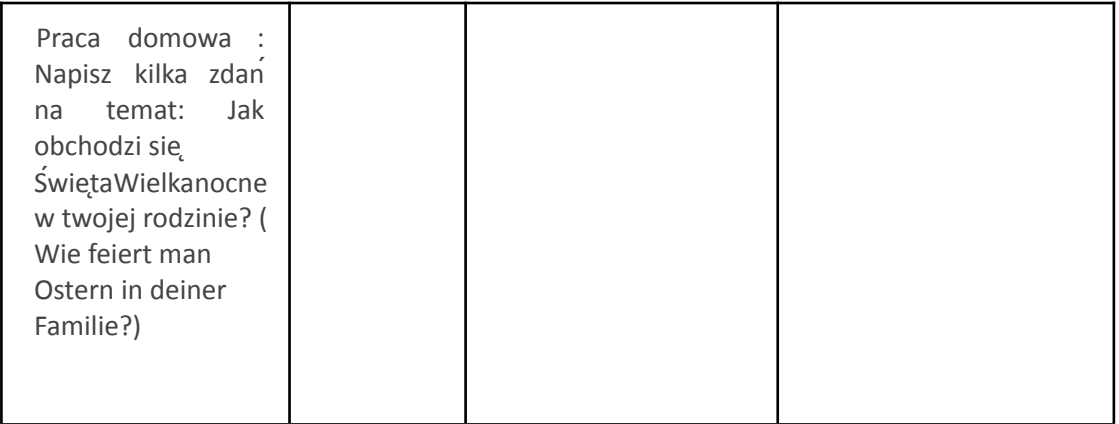

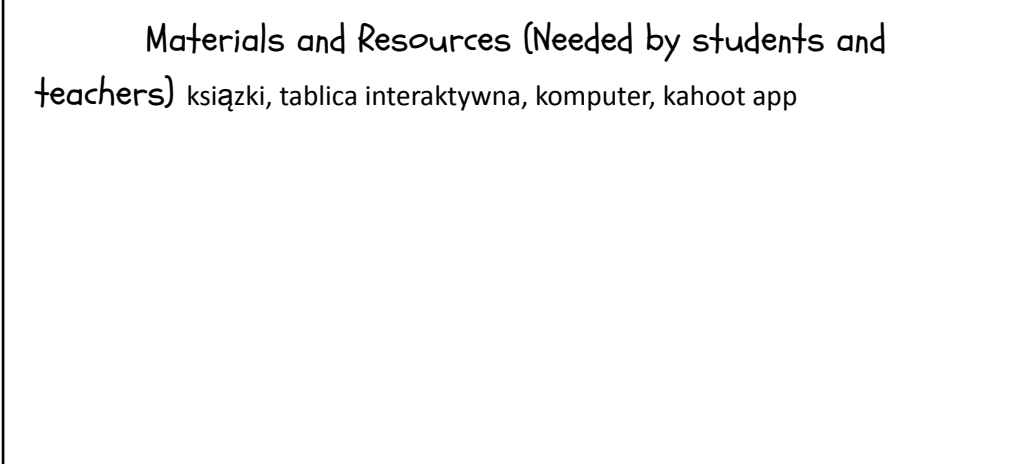

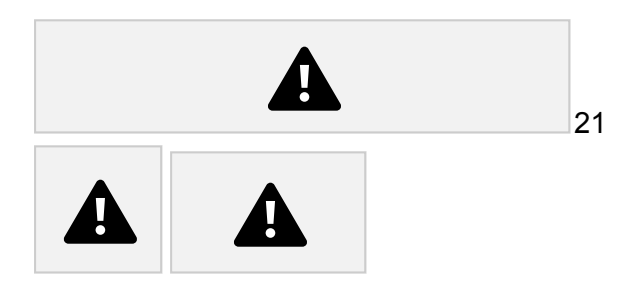

App: ~Kahoot

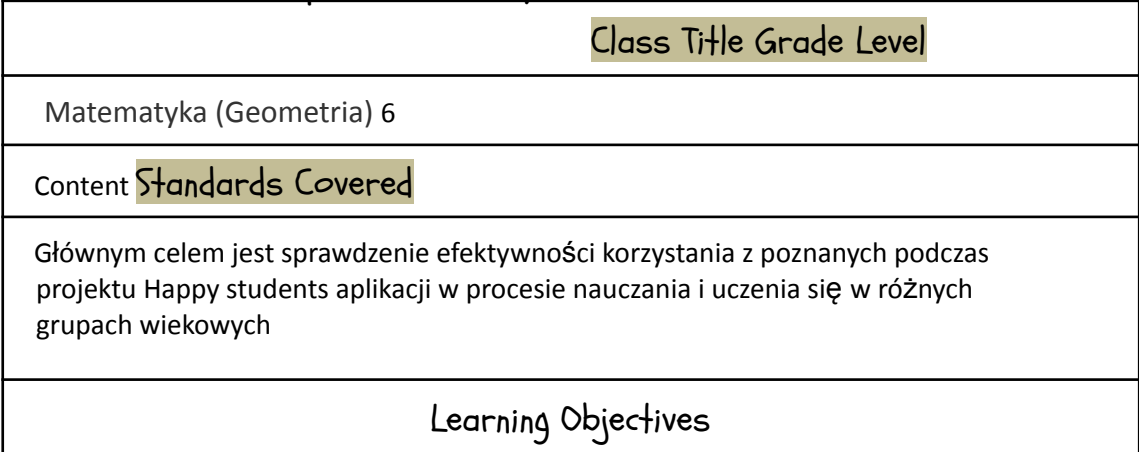

Pod koniec lekcji uczniowie potrafią

- rozpoznawać figury geometryczne
- znają wzory poszczególnych figur

#### Learning Activities

Każdy uczeń potrafi świetnie posługiwać się smartfonem, tabletem i laptopem. Wszyscy też lubimy quizy, konkursy, teleturnieje i zdrową rywalizację. Warto więc wykorzystać te umiejętności na niektórych lekcjach. Ciekawym pomysłem na odczarowanie nużących powtórzeń i zaktywizowanie młodzieży jest z pewnością Kahoot - bezpłatna platforma, na której można tworzyć quizy w formie pytań jednokrotnego wyboru. O walorach pracy z Kahoot mogli przekonać się uczniowie klas logistycznych, którzy po zalogowaniu się na stronie lub aplikacji, wprowadzili swoje nicki i przystąpili do rozwiązywania zadań.

Podczas rozgrywki na ekranie widoczny jest stoper i słychać dynamiczną muzykę. Wzmacnia to wrażenie bezpośredniego udziału w teleturnieju. Po każdej turze pytań pojawia się ranking, który motywuje uczniów do udzielania szybkich odpowiedzi.

Korzystanie z Kahoot to idealne połączenie nauki z zabawą.

Materials and Resources (Needed by students and teachers)

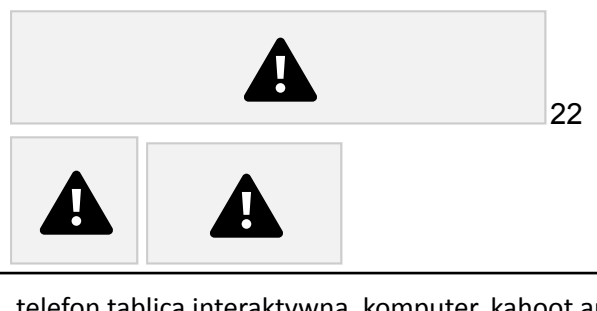

telefon tablica interaktywna, komputer, kahoot app

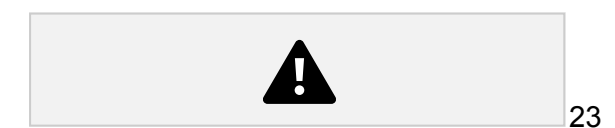

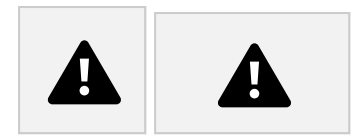

# App: ~Padlet

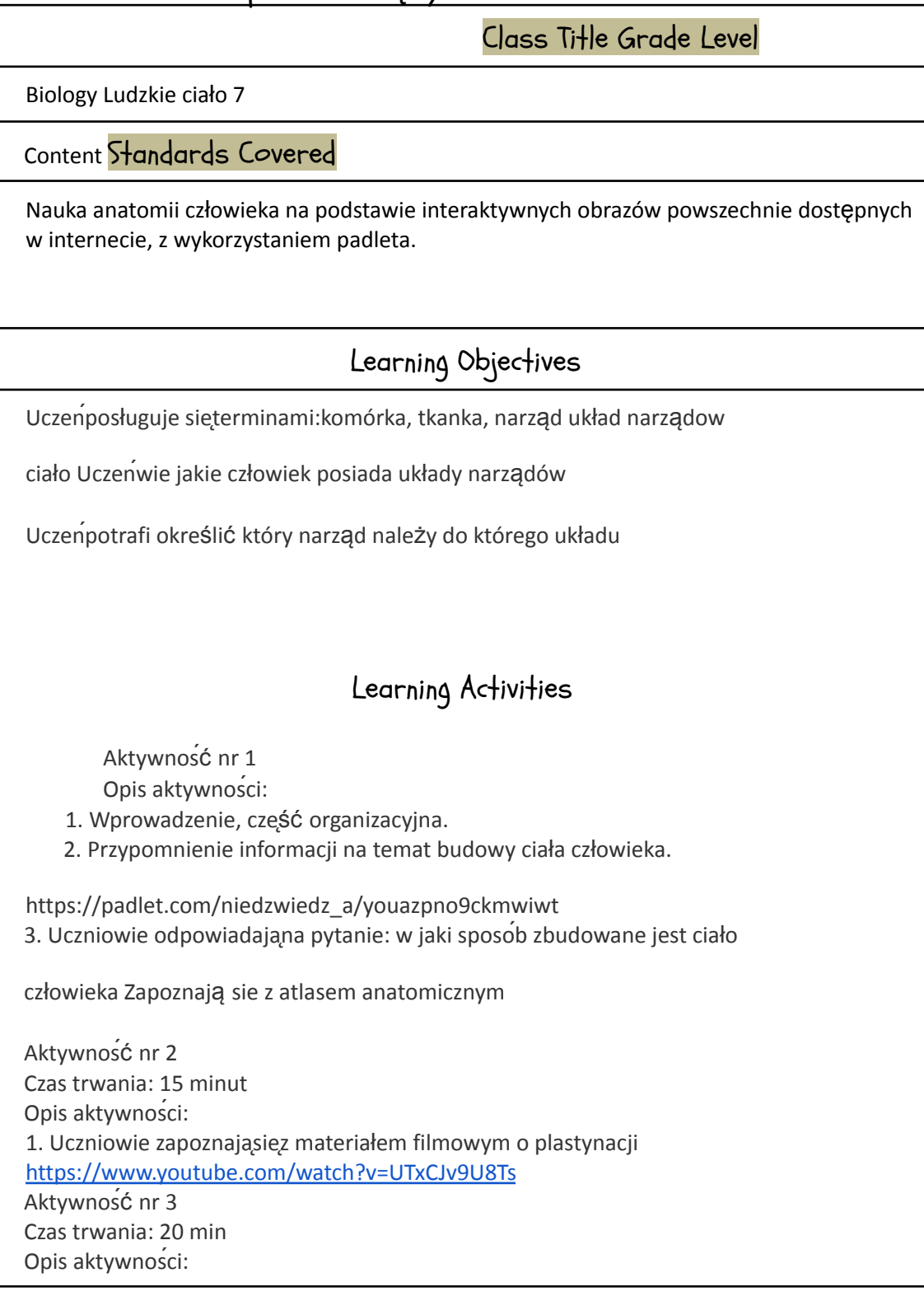

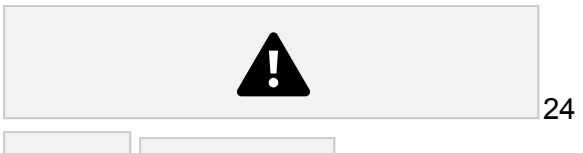

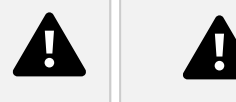

1. Przedstawienie prac wykonanych w zeszycie 3. Podsumowanie

https://padlet.com/niedzwiedz\_a/j6emr2fm6uenh6ea

Materials and Resources (Needed by students and teachers)

i pads smart board teacher comp

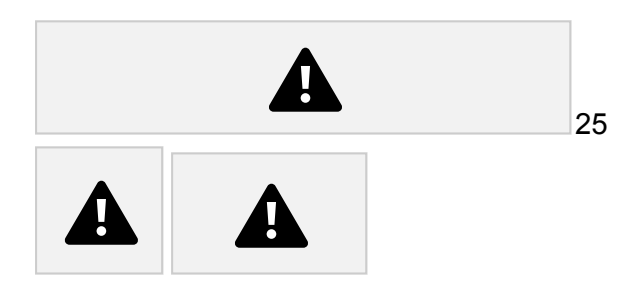

App: ~Padlet

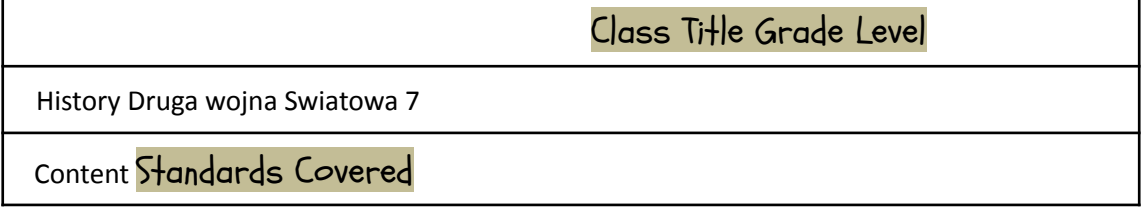

przedstawienie sytuacji politycznej w Europie oraz stosunki polsko - niemieckie w przededniu wybuchu II wojny światowej.

#### Learning Objectives

Uczenposługuje sięterminami:eksterytorialna autostrada, mobilizacja.

Uczeńwie kim był : Józef Beck, Joachim von Ribbentrop, Wiaczesław

Mołotow. Uczeńpotrafi umieścićw czasie i przestrzeni omawiane

wydarzenia.

Uczeńpotrafi określićcele polityczne Niemiec i ZSRS.

Uczeńprzedstawia przyczyny zajęcia Zaolzia.

Uczeńprzedstawia postawęspołeczeństwa polskiego.

#### Learning Activities

Aktywność nr 1 Temat: Ekspansja Niemiec w Europie. Czas trwania: 10 minut Opis aktywności:

1. Wprowadzenie, część organizacyjna.

2. Przypomnienie informacji na temat Anschlusu Austrii i i Układu monachijskiego.

https://padlet.com/niedzwiedz\_a/youazpno9ckmwiwt 3. Uczniowie odpowiadająna pytanie: w jaki sposob Niemcy wprowadzały w zycie

teorięprzestrzeni życiowej zawartej w "Mein Kampf"?

Aktywność nr 2 Temat: Zajęcie Zaolzia Czas trwania: 15 minut Opis aktywności: 1. Uczniowie zapoznajasiez materiałem filmowym

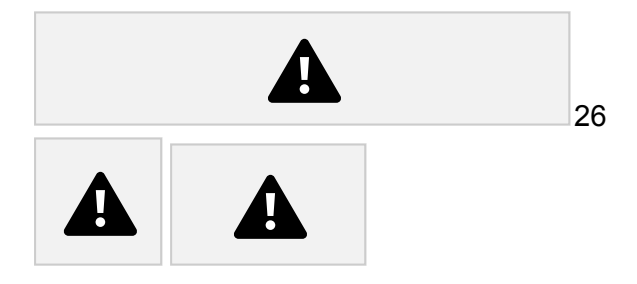

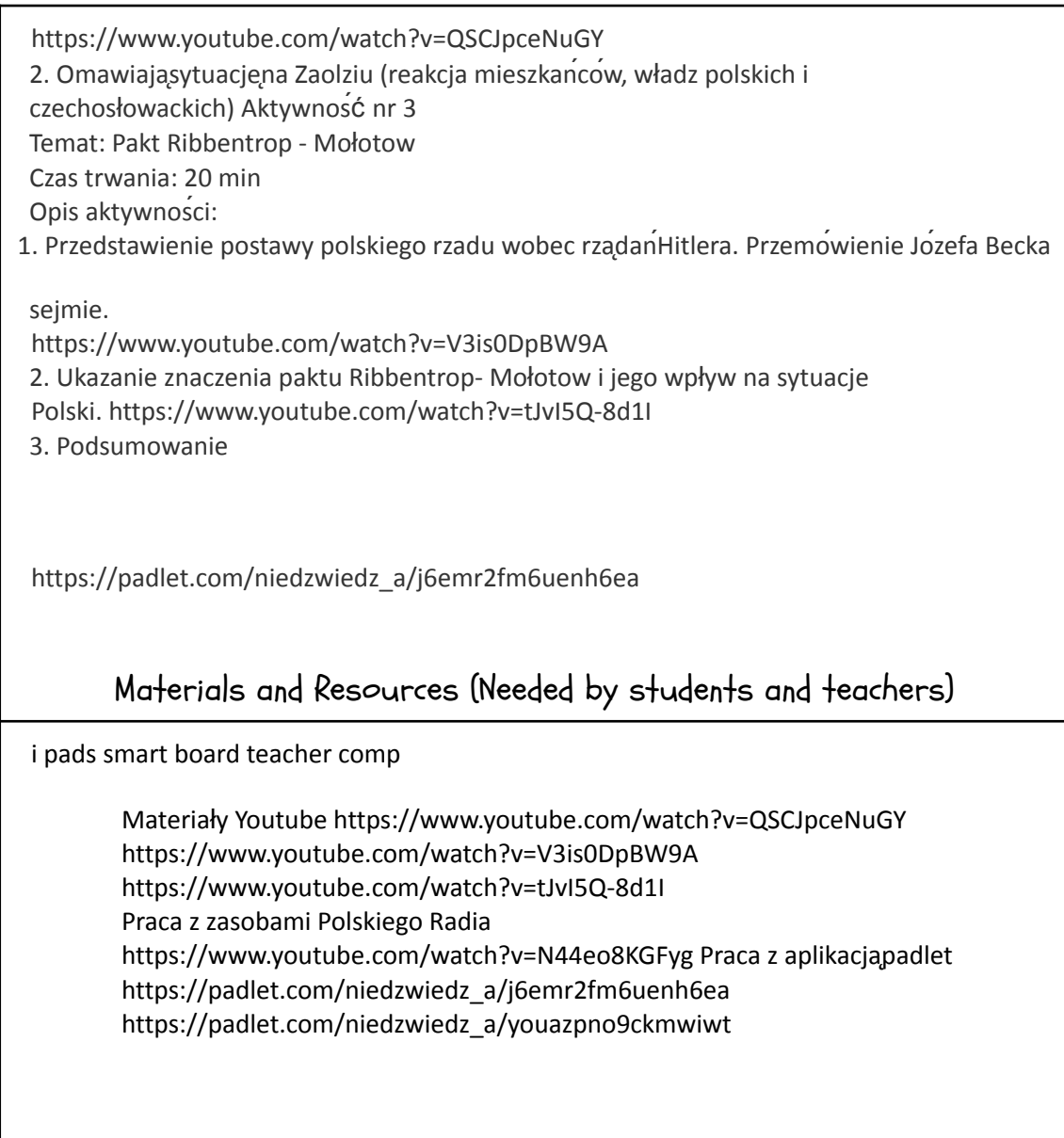

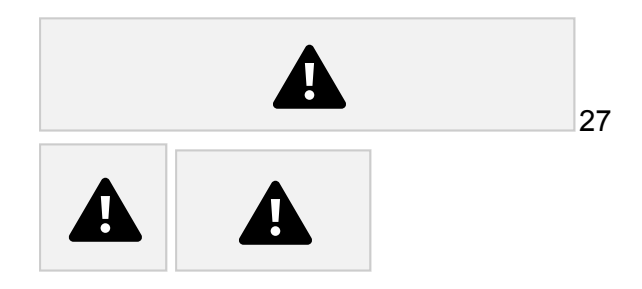

# App: ~Plickers

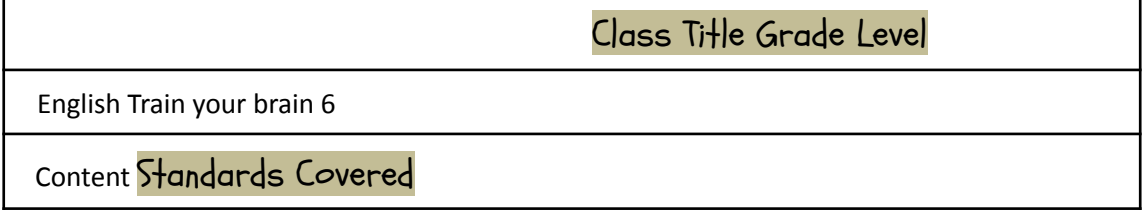

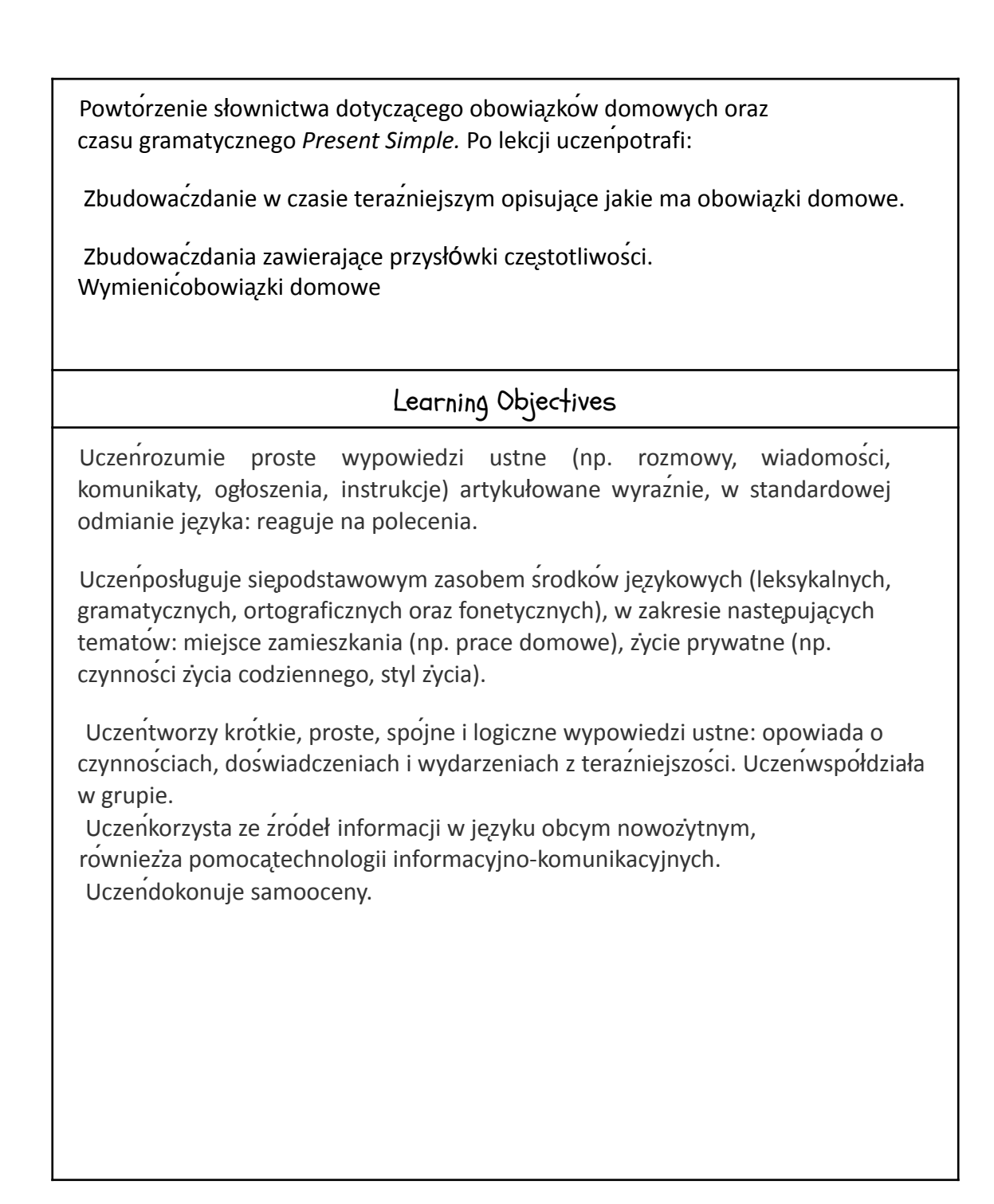

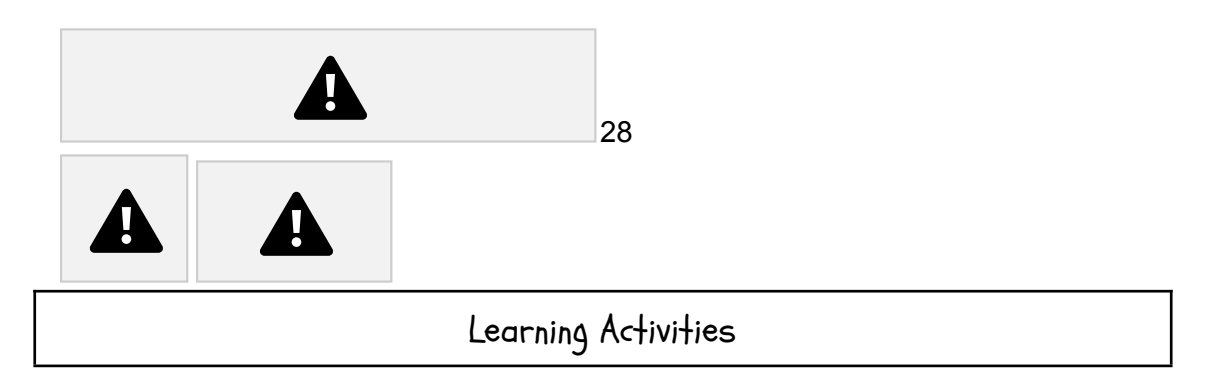

**ETAPY ZADANIE PROCEDURA**

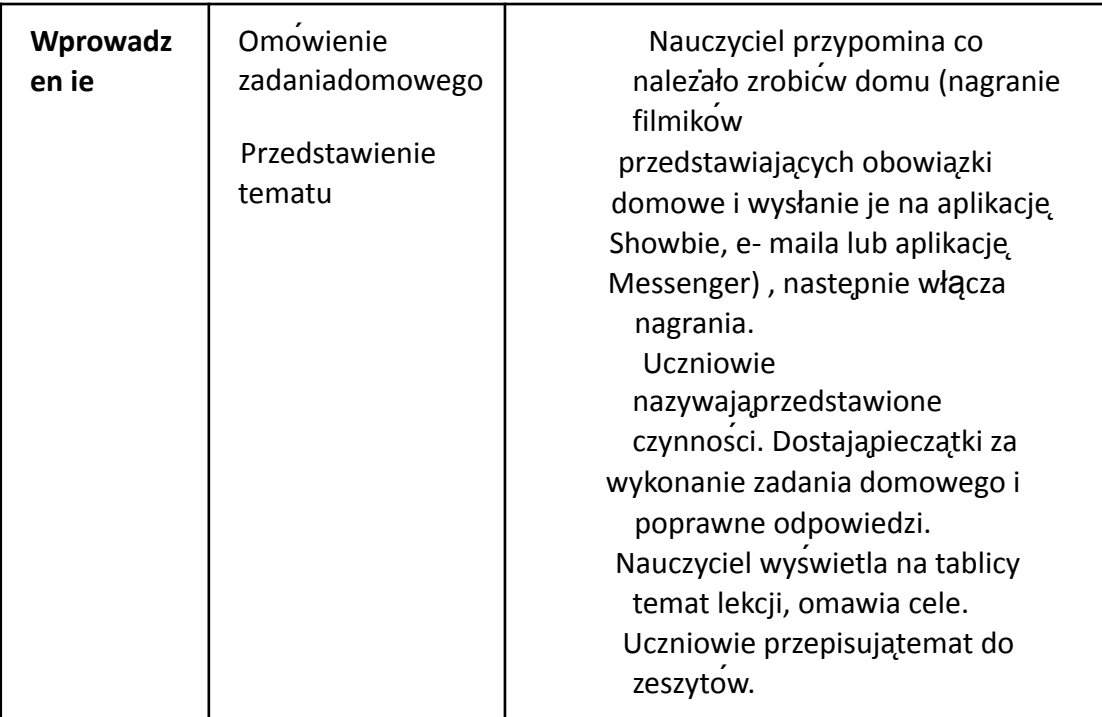

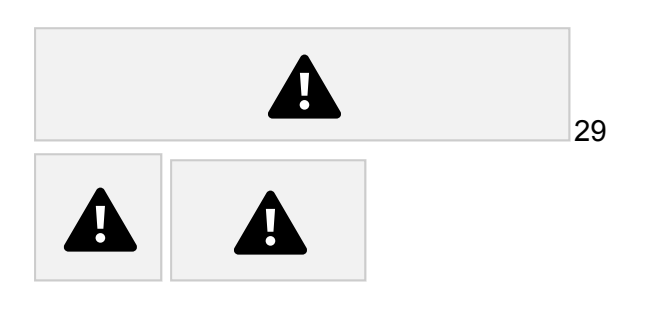

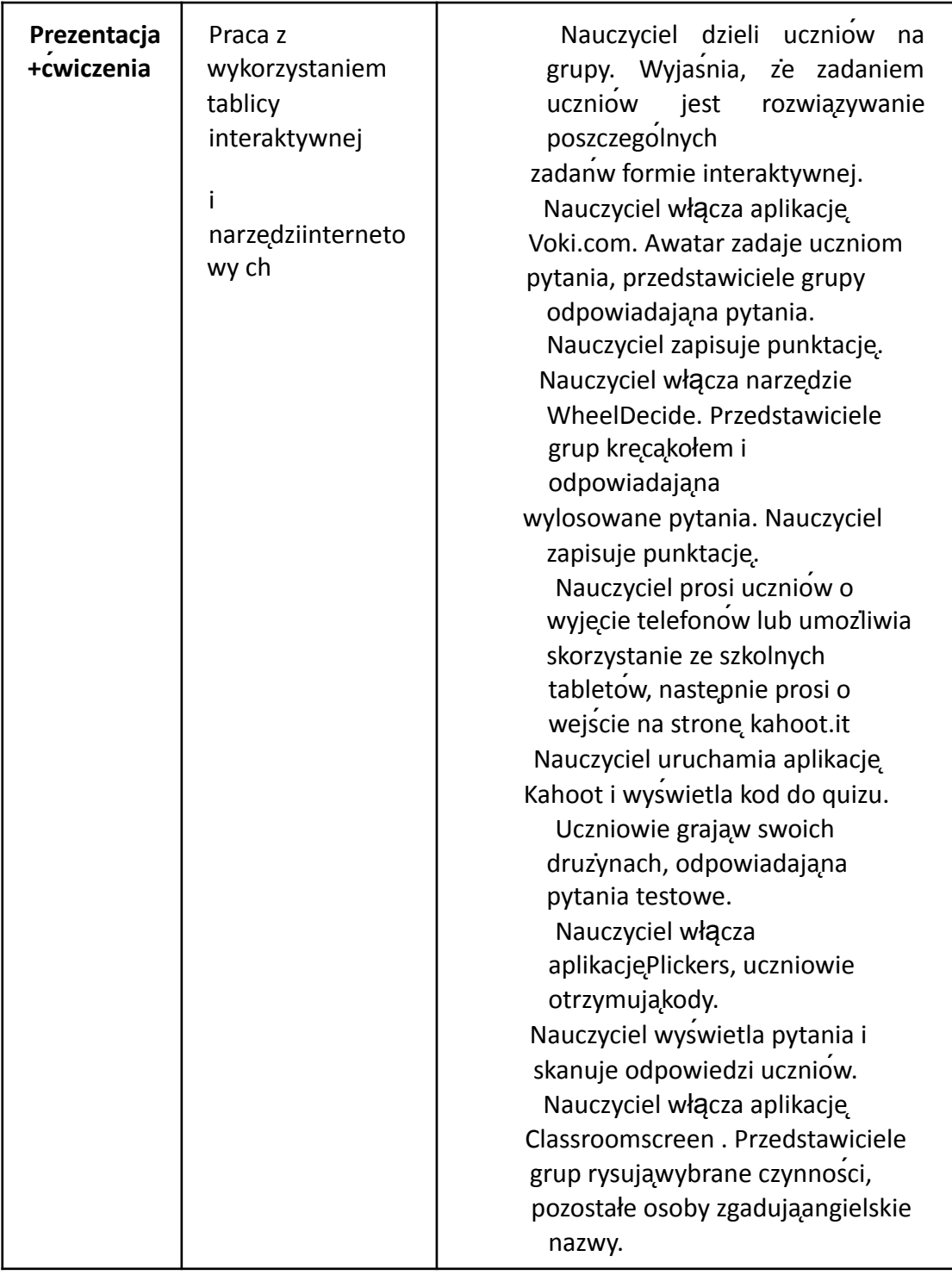

#### **ETAP TRZECI**: (3-5 minut )

Zakonczenie: Nauczyciel podlicza punkty, nagradza uczniow pieczątkami i naklejkami.

Samoocena: Nauczyciel włącza ponownie aplikacjęClassroomscreen, uczniowie wychodząc z klasy klikająna odpowiednia"buzke" wskazującastopienopanowania materiału.

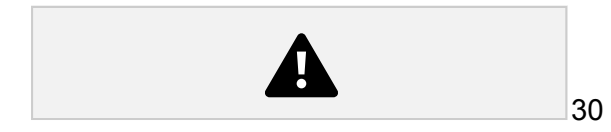

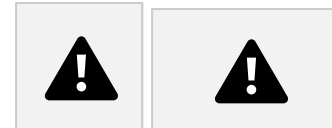

Pożegnanie.

Materials and Resources (Needed by students and teachers)

POMOCE DYDAKTYCZNE: komputer, projektor, tablica interaktywna, aplikacje: Kahoot, Plickers, Classroomscreen, WheelDecide.

METODY: aktywizujące z wykorzystaniem aplikacji internetowych, komunikacyjna. FORMY PRACY: praca z całą klasą, praca w grupach

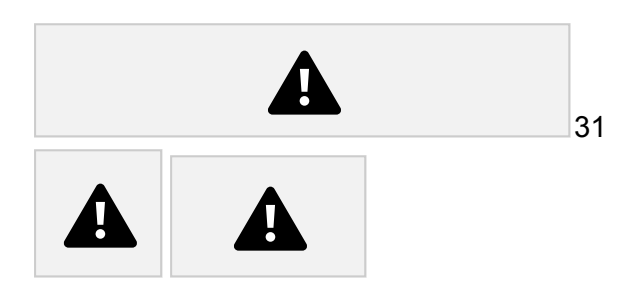

### App: ~Prezi

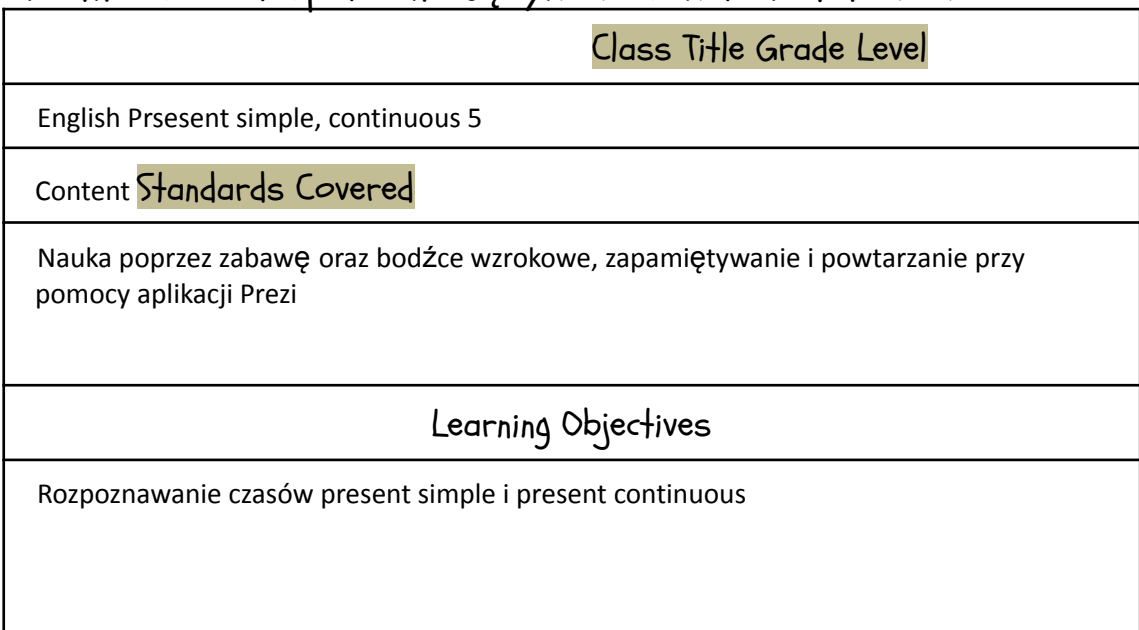

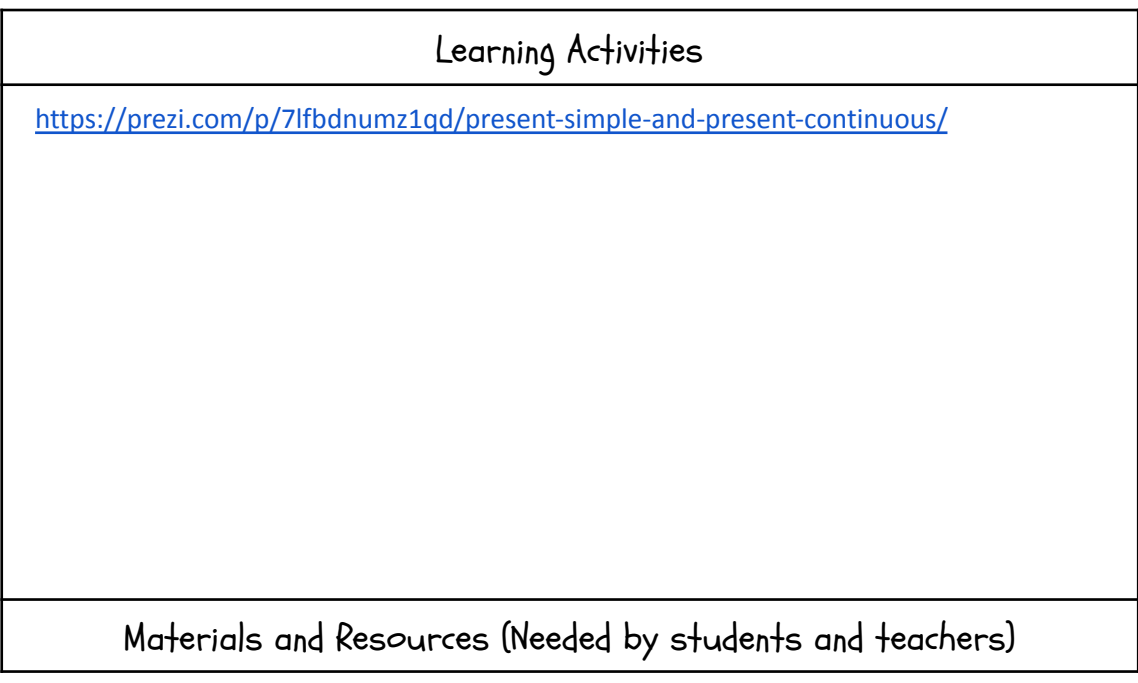

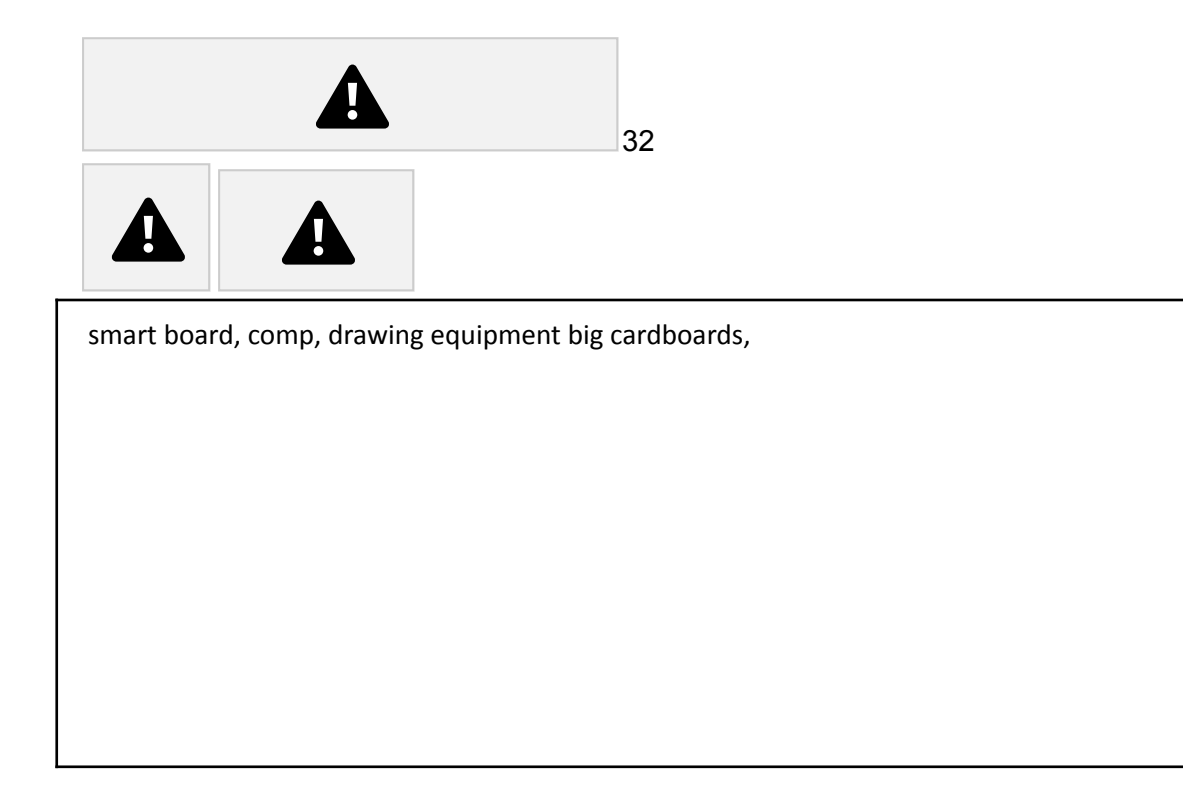

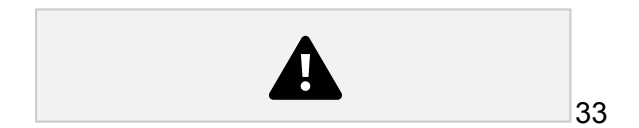